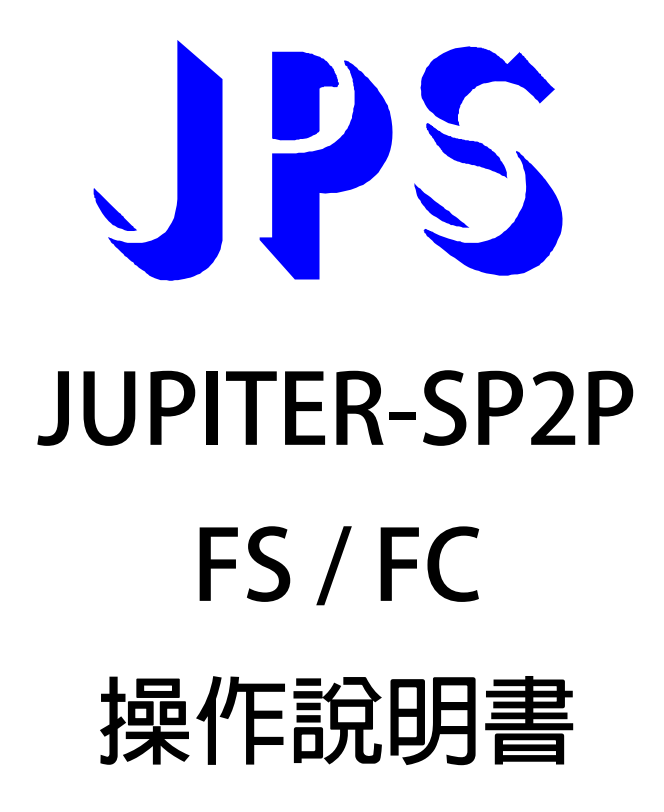

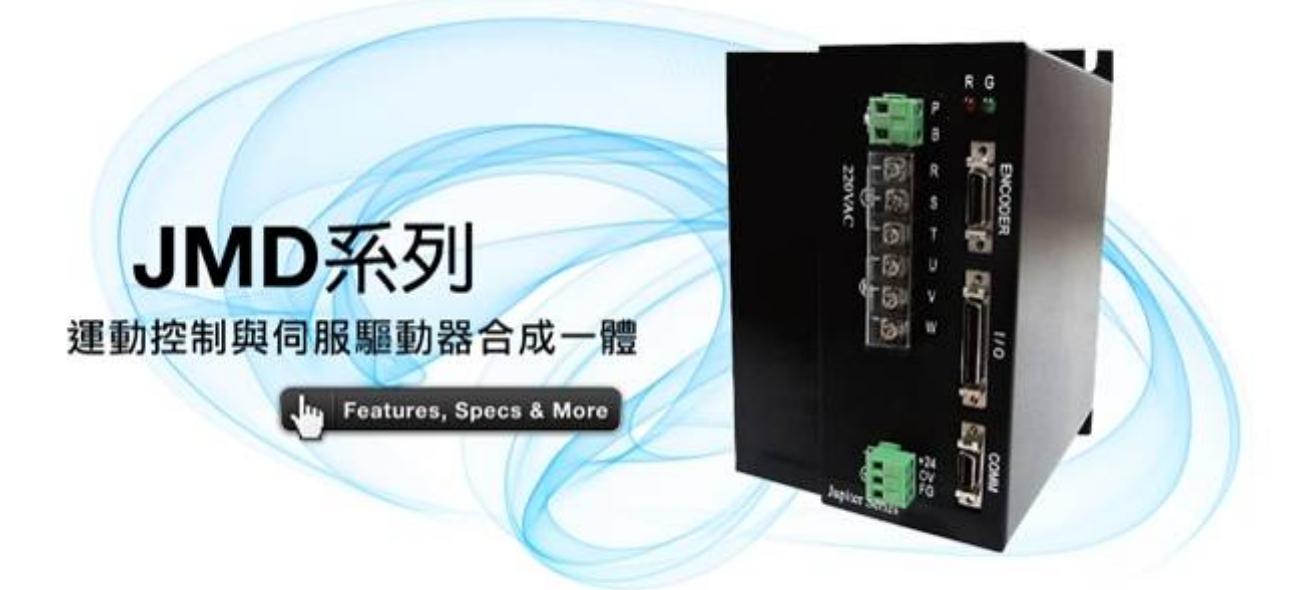

**VERSION: V1.07** 

advance your life

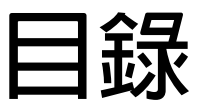

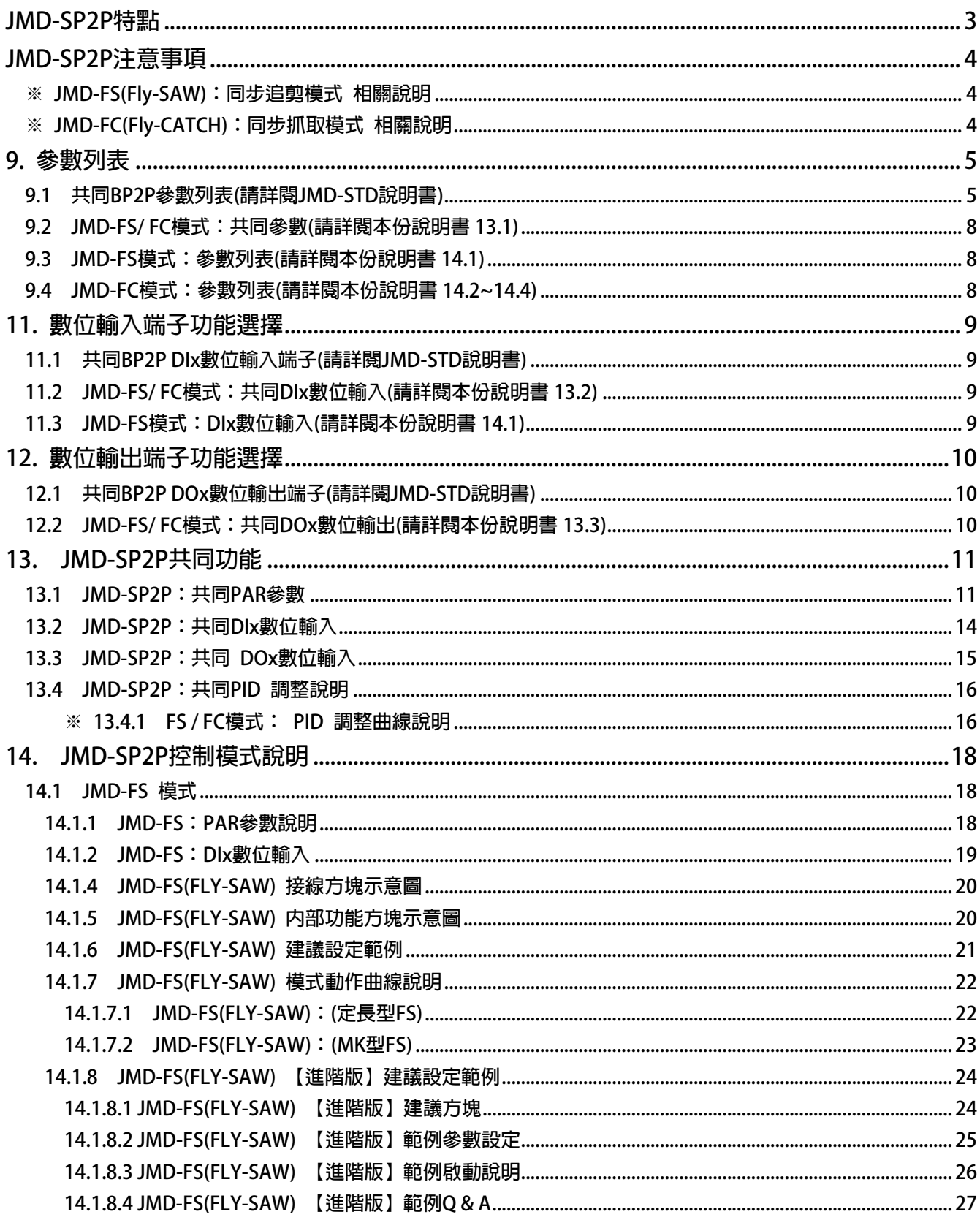

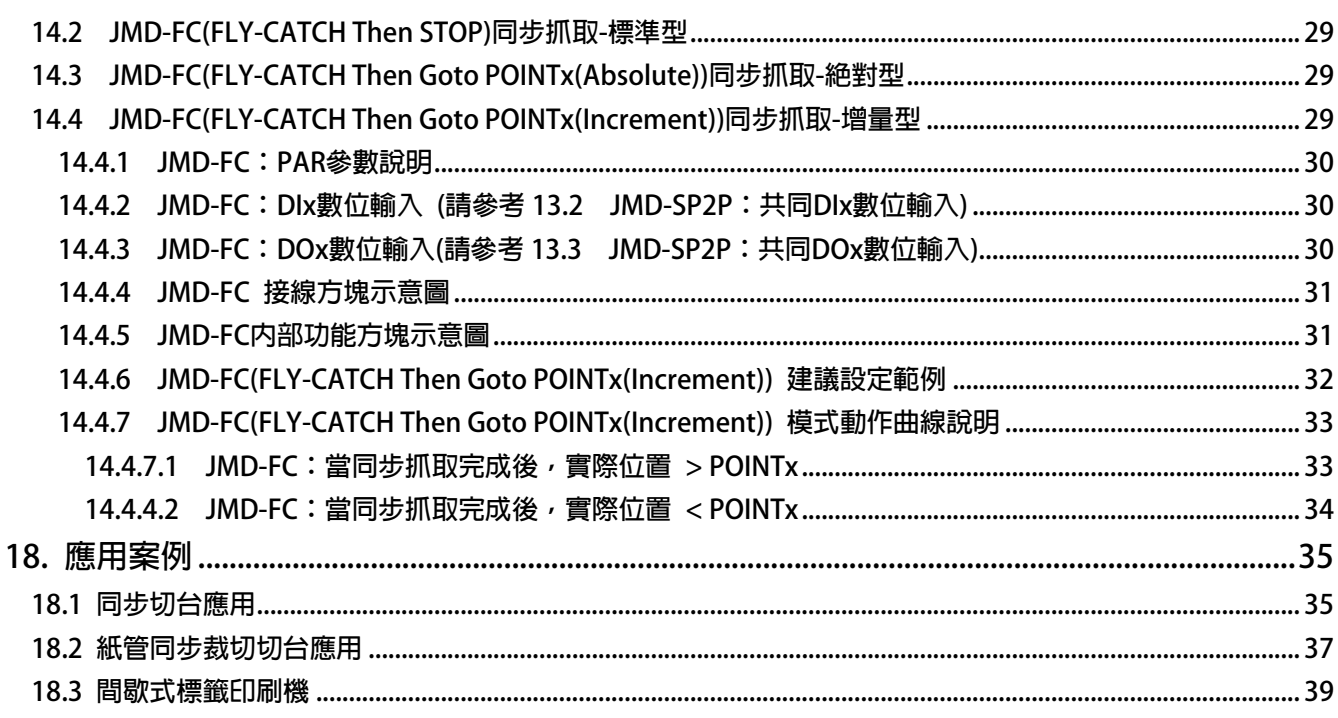

#### <span id="page-3-0"></span>**JMD-SP2P 特點**

- JMD-SP2P (Smart Point to Point), 内含 P2P FLY SHEAR then Return-to-HOME(Absolute)  **以及 Mark 自動定長功能,**
- 不需要撰寫程式,只要設定基本機械參數,再加上幾個簡單的 I/O 介面信號, JMD-SP2P  **便可以輕易的讓您達成認 Mark 的定長追剪的複雜動作。**
- z **運動控制器+伺服驅動器(Motion Control + Servo Drive)結合一體。**
- z **無刷伺服馬達(Brushless)適用。**
- z **內含 32Bit 高性能 CPU,100us 動態高速計算回路。**
- z **內含人性化的自動長度轉換機能。**
- z **長度以九位數( 0~1000000.000(mm) )設定可精確至 um 單位。**
- 内部高精度齒輪比 → 0.000001~1000000
- 可接受 1000K pps 高速測長脈沖信號(A/Bphase,CW/CCW,CK/DIR 皆可)。
- z **可追認印刷點(Print Mark)自動修正裁切長度。**
- 提供 Mark-Window, 增強 Mark 辨識能力
- z **內部高速硬體輸入 DI,增加高速時信號擷取的正確性**
- z **具備模擬線速度輸入,Index Point 輸出,Mark Point 輸出功能方便試車。**
- 具備高速類比輸出 12 Bits ,便於系統使用。
- z **內含 Modbus/RS485/RS422/RS232 可以直接用人機介面設定或由 PC,PLC 通信設定。**
- z **主動的運算各項運轉資料,有利於系統運轉中監控,如線速度,Mark 閒距⋯。**

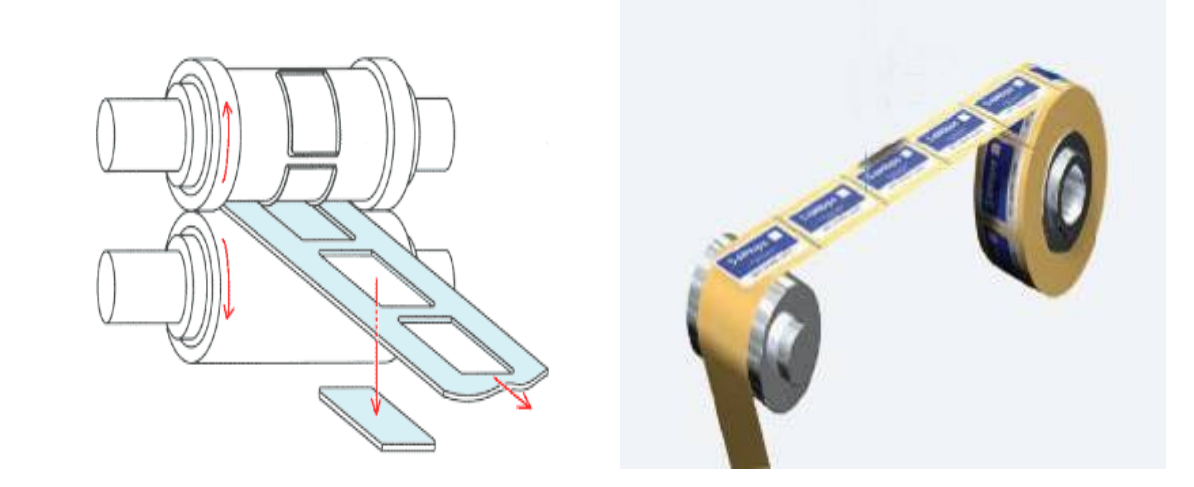

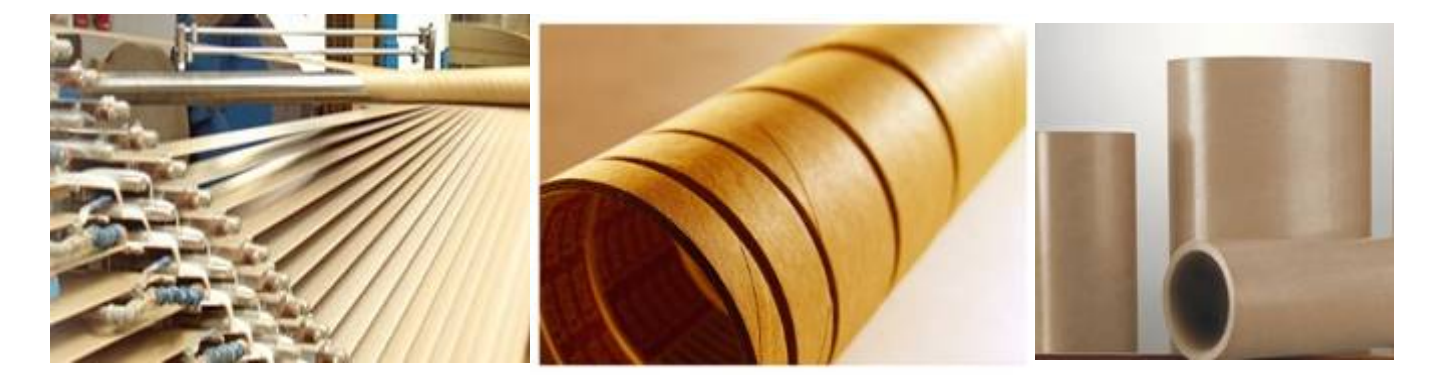

**www.jps.com.tw 3**

advance your life

## <span id="page-4-0"></span>JPS 正頻企業股份有限公司

### **JMD-SP2P 注意事項**

**※ JMD-FS(Fly-SAW):同步追剪模式 相關說明** 

- JMD-FS 功能架構於 JMD-STD-BP2P 之上,屬於 SP2P 特殊型點對點之應用。
- z **此份說明僅針對 SP2P 特殊型點對點:JMD-FS 之參數功能選項,加以說明。**
- 在應用 JMD-FS 功能之應用前,請先熟悉 JMD-BP2P 的標準應用。
- **相關說明請參閱 JMD-STD 說明書的 BP2P 章節。**

#### **※ JMD-FC(Fly-CATCH):同步抓取模式 相關說明**

- JMD-FC 功能架構於 JMD-STD-BP2P 之上,屬於 SP2P 特殊型點對點之應用。
- z **此份說明僅針對 SP2P 特殊型點對點:JMD-FC 之參數功能選項,加以說明。**
- z **在應用 JMD-FC 功能之應用前,請先熟悉 JMD-BP2P 的標準應用。**
- z **相關說明請參閱 JMD-STD 說明書的 BP2P 章節。**

### <span id="page-5-0"></span>**9. 參數列表**

### **9.1 共同 BP2P 參數列表(請詳閱 JMD-STD 說明書)**

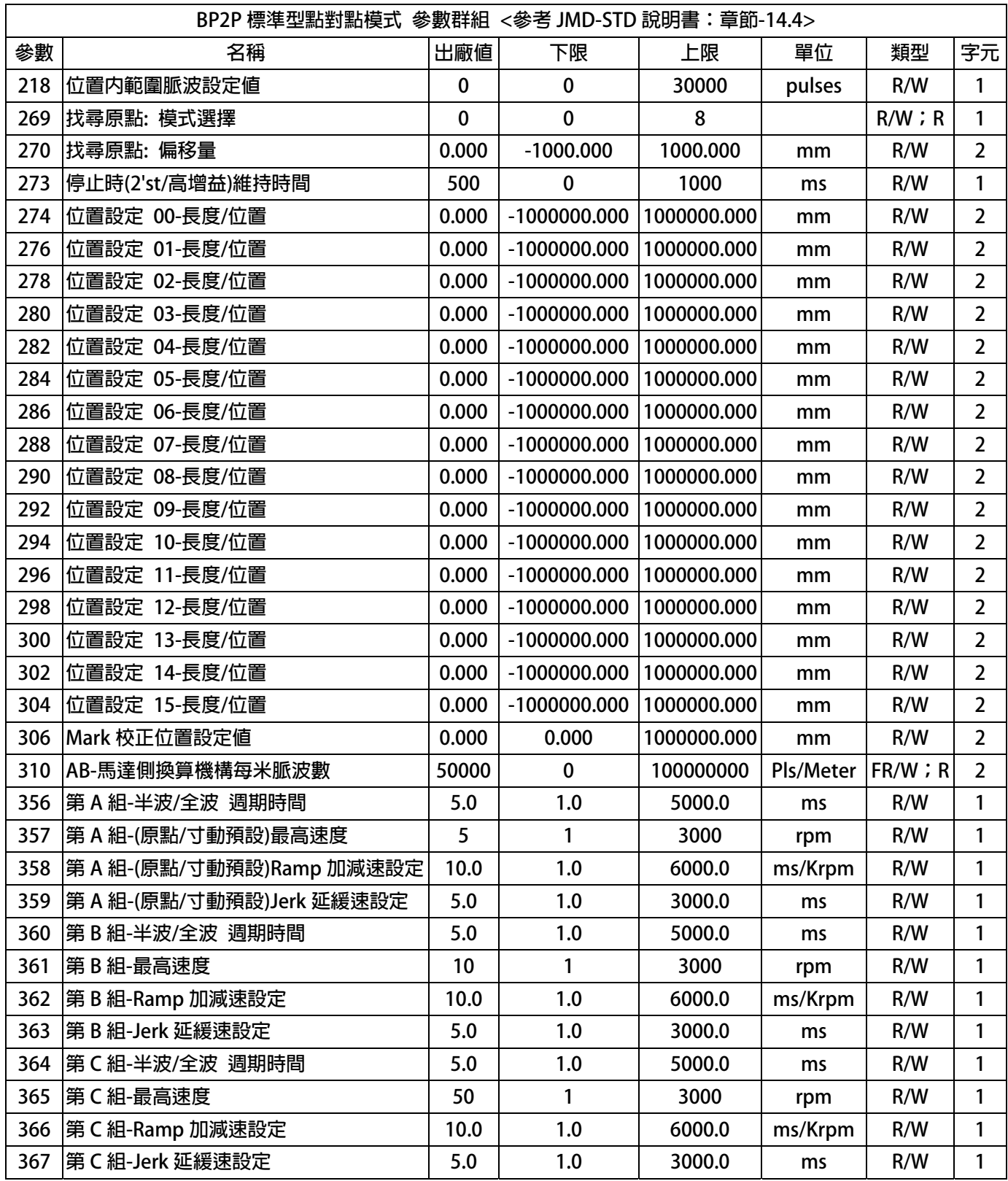

#### **2P 參數列表(請詳閱 JMD-STD 說明書) 9.1 共同 BP**

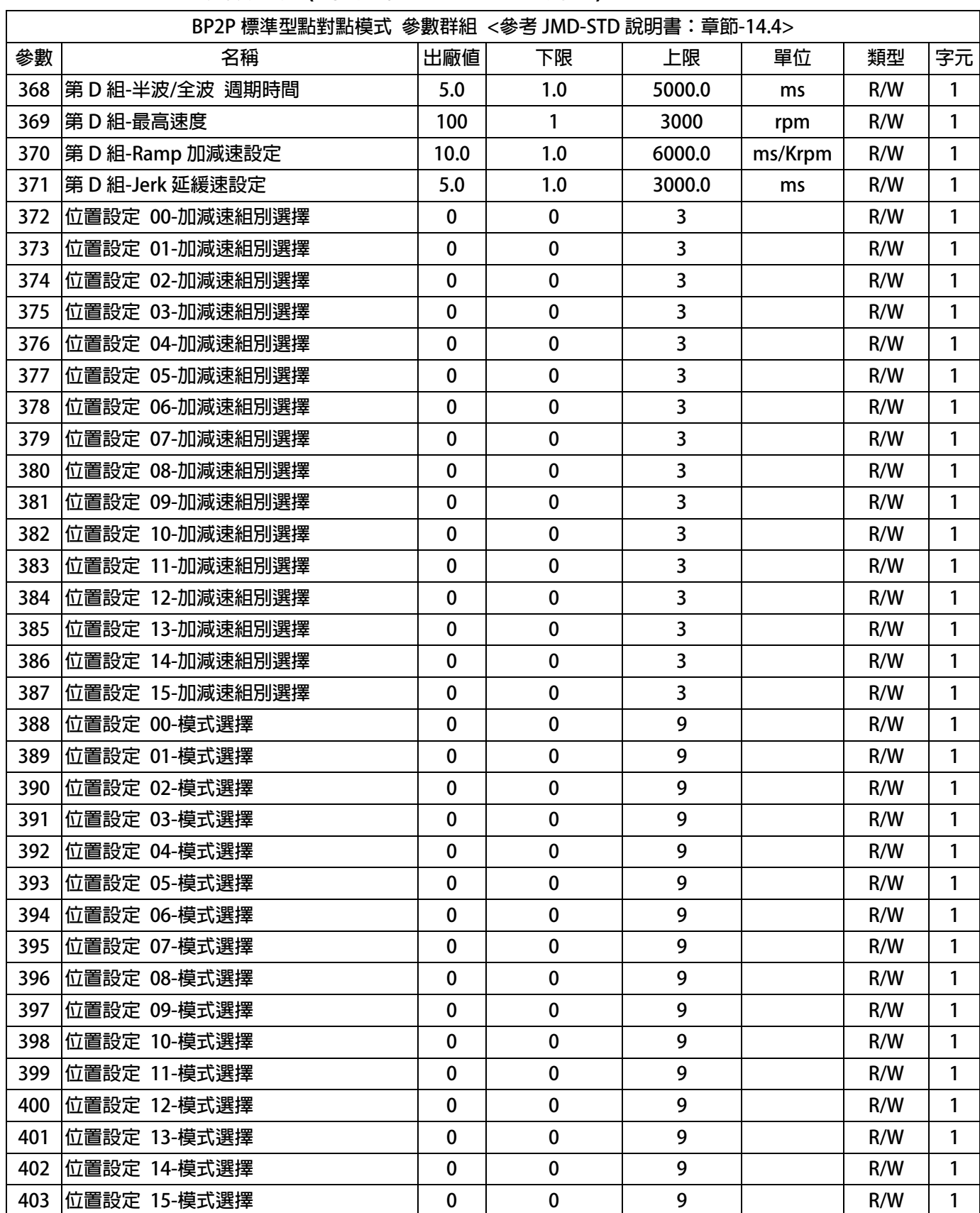

### **9.1 共同 BP2P 參數列表(請詳閱 JMD-STD 說明書)**

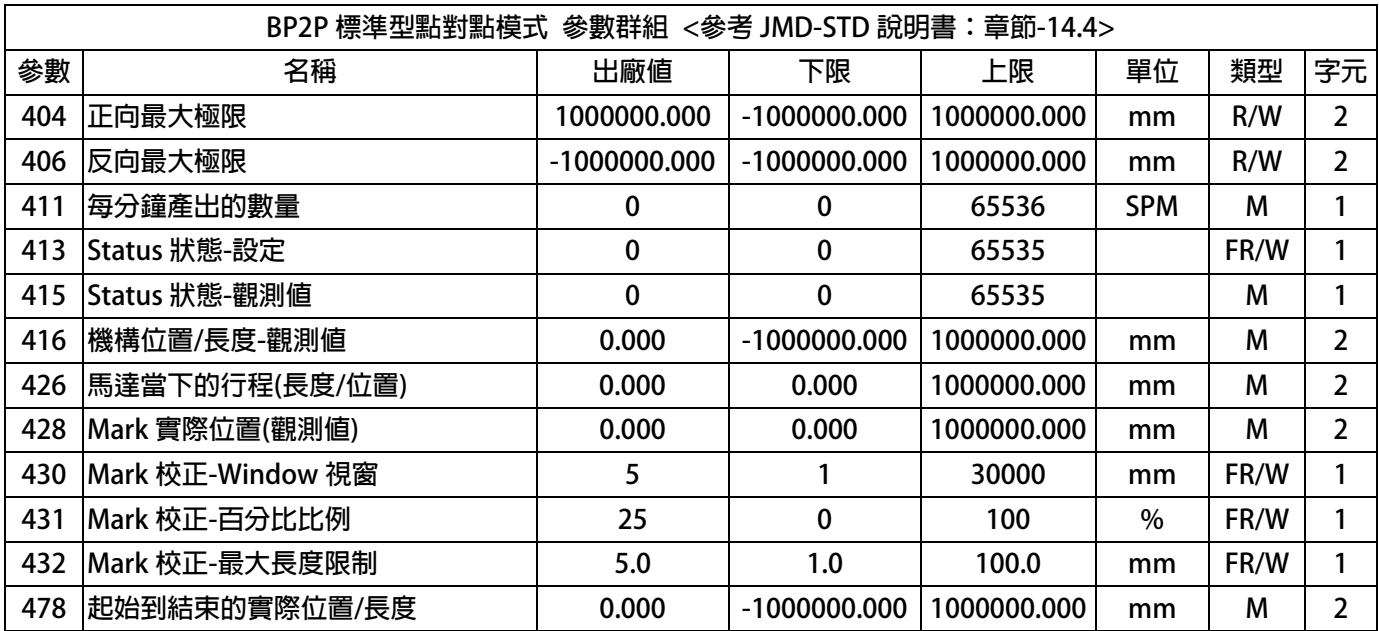

### <span id="page-8-0"></span>**9.2 JMD-FS/ FC 模式:共同參數(請詳閱本份說明書 13.1)**

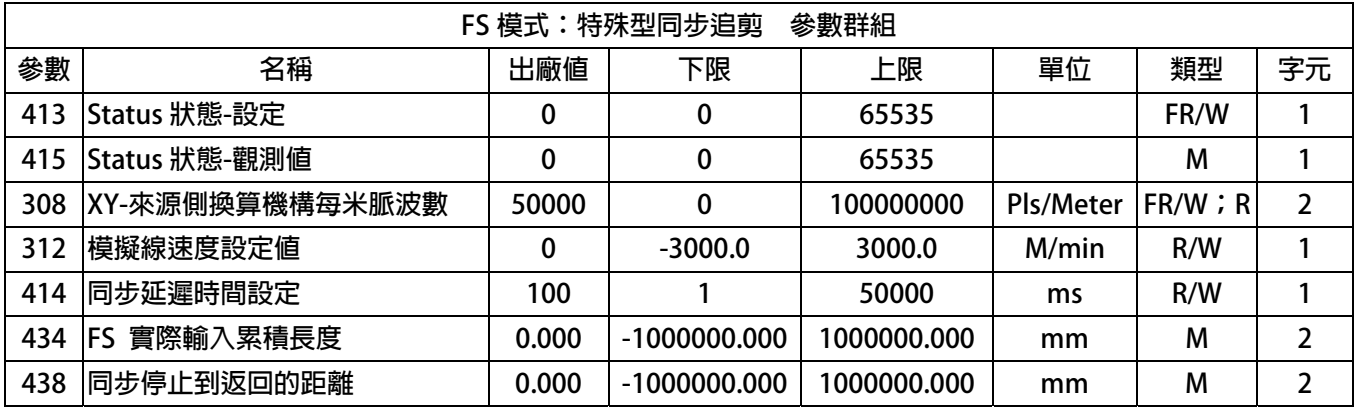

### 9.3 JMD-FS 模式:參數列表(請詳閱本份說明書 14.1)

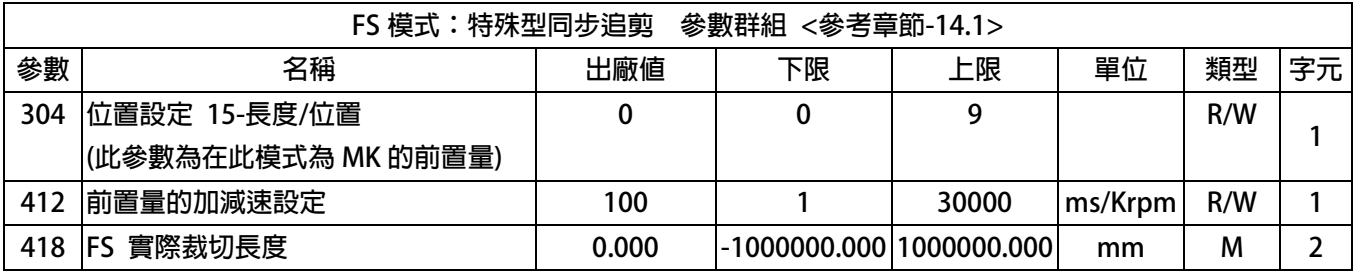

### **9.4 JMD-FC 模式:參數列表(請詳閱本份說明書 14.2~14.4)**

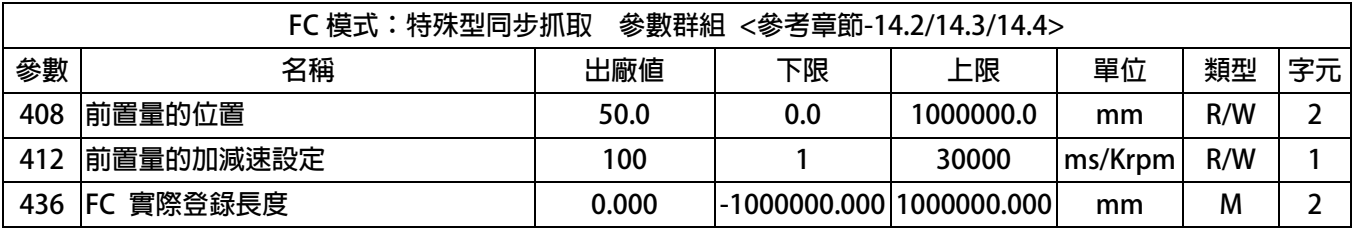

advance your life

## <span id="page-9-0"></span>JPS 正頻企業股份有限公司

### **11. 數位輸入端子功能選擇**

### 11.1 共同 BP2P DIx 數位輸入端子(請詳閱 JMD-STD 說明書)

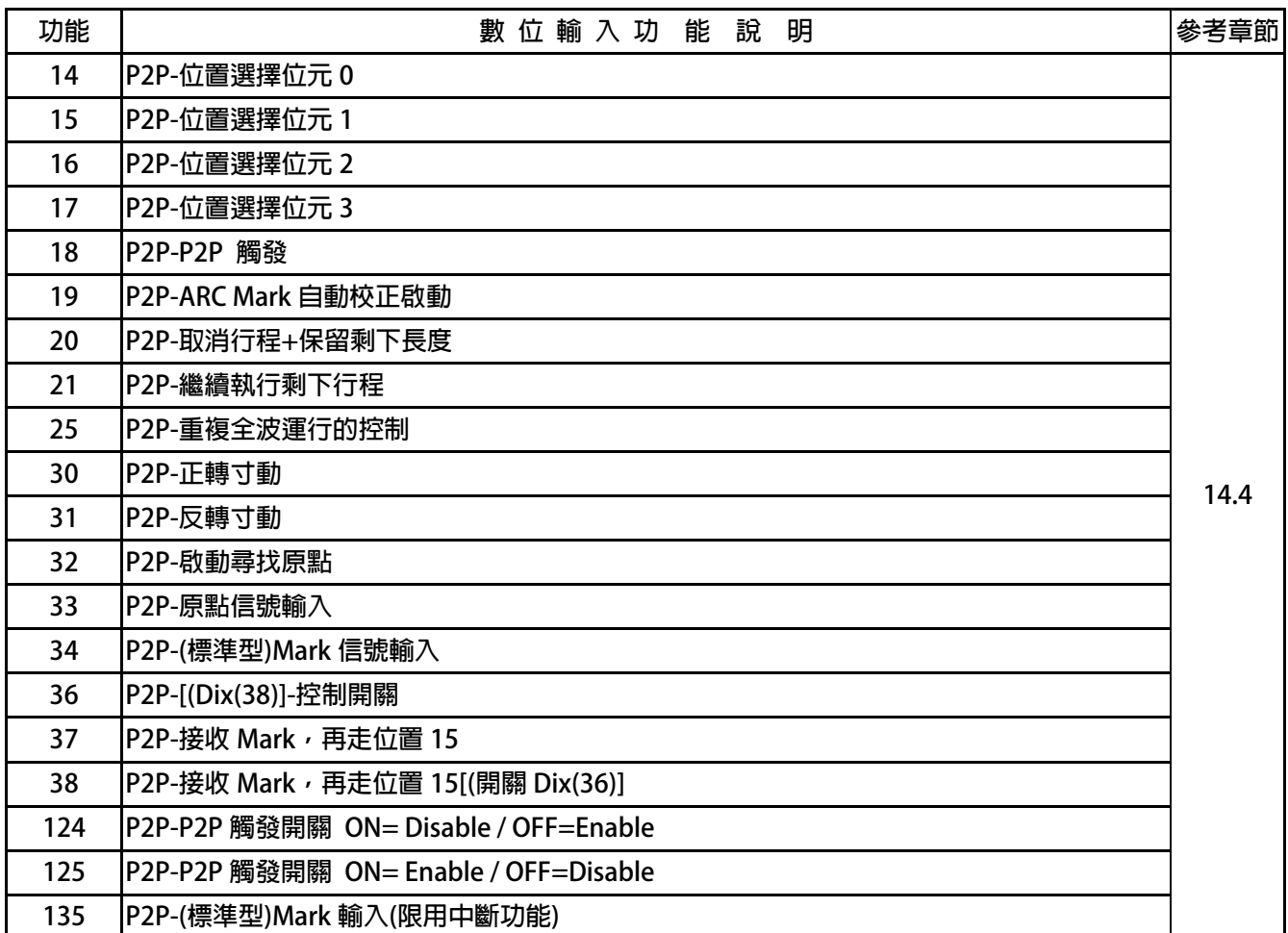

### **1.2 JMD-FS/ FC 模式:共同 DIx 數位輸入(請詳閱本份說明書 13.2) 1**

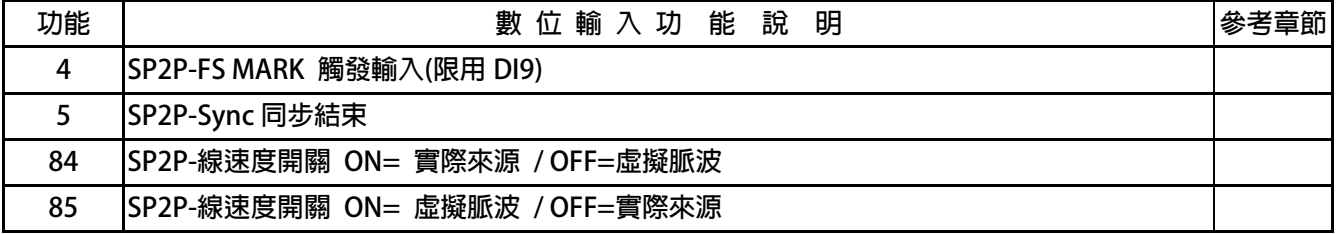

### **11.3 JMD-FS 模式:DIx 數位輸入(請詳閱本份說明書 14.1)**

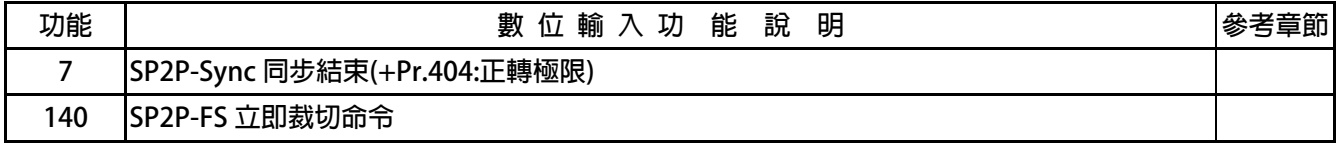

advance your life

# <span id="page-10-0"></span>JPS 正頻企業股份有限公司

### **12. 數位輸出端子功能選擇**

### **12.1 共同 BP2P DOx 數位輸出端子(請詳閱 JMD-STD 說明書)**

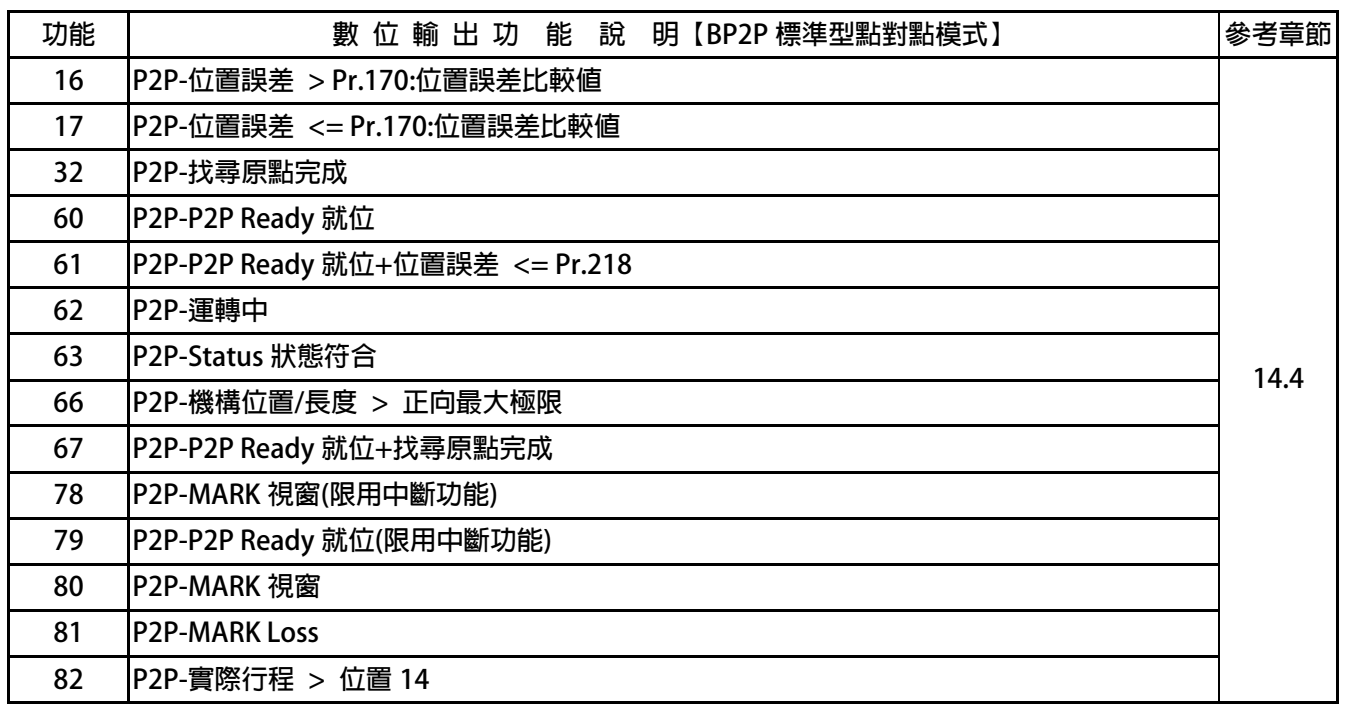

#### 12.2 JMD-FS/ FC 模式:共同 DOx 數位輸出(請詳閱本份說明書 13.3)

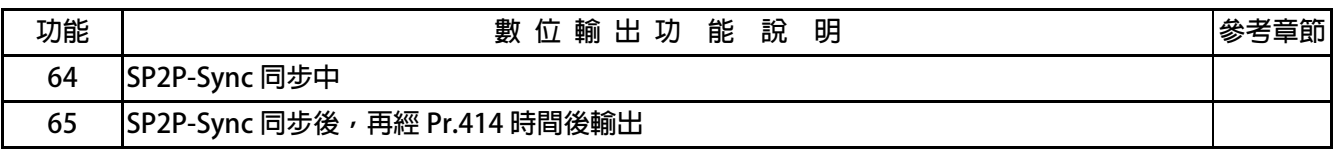

### <span id="page-11-0"></span>**13. JMD-SP2P 共同功能**

**13.1 JMD-SP2P:共同 PAR 參數** 

- Pr.388 → 位置設定 00-模式選擇
- Pr.389 → 位置設定 01-模式選擇
- Pr.390 → 位置設定 02-模式選擇
- Pr.391 → 位置設定 03-模式選擇
- Pr.392 → 位置設定 04-模式選擇
- Pr.393 → 位置設定 05-模式選擇
- $\bullet$ **Pr.39 4** Æ **位置設定 06-模式選擇**
- $\bullet$ **Pr.39 5** Æ **位置設定 07-模式選擇**
- $\bullet$ **Pr.396 → 位置設定 08-模式選擇**
- Pr.397 → 位置設定 09-模式選擇
- Pr.398 → 位置設定 10-模式選擇
- Pr.399 → 位置設定 11-模式選擇
- Pr.400 → 位置設定 12-模式選擇
- Pr.401 → 位置設定 13-模式選擇
- Pr.402 → 位置設定 14-模式選擇
- **Pr.403** Æ **位置設定 15-模式選擇**   $\bullet$
- 設定値 | 内容 **0 P2P 增量型-Incremental Mode 1 P2P 絕對型-Absolute Mode 2 SP2P 同步型-Sync Then Stop 3 SP2P 同步絕對型-Sync Then Goto POINTx(Absolute) 4 SP2P 同步增量型-Sync Then Goto POINTx(Increment) 5 P2P 半波型-Half Sine 6 P2P 全波型-Full Sine 9 P2P 增量型-Incremental Mode(須先找原點)**

**位置設定-模式選擇:此參數群決定各組別的運轉模式。** 

● Pr.308 → XY-來源側換算機構每米脈波數

 $\,$ 此參數設定與 XY 來源追蹤相關的係數,單位(Pulses/Meter)。 **(注意**】此參數設定後,必須重置復歸生效。

> **XYSide Definition: XY Encoder 規格=EA(Pls/Rev)= EA \*4(倍解析)=4EA (Pls/Rev) XY Side 被帶動之滾輪圓周長=CIR-A (mm)**

GA→ (Gear Q)=GA (被帶動之 XY Side 被帶動轉 1 圈= GA \* 4EA (Pulses)

**Pr.308 (XY side PPM) → Pr.308 = ((GA\*4EA)\*1000))/CIR-A ((Pulses/Meter))** 

**----------------------------------------------------------------------------------------------------** 

**XY Side Definition: XY Encoder 規格=2500(Pls/Rev)= 2500 \*4(倍解析)=10000 (Pls/Rev) XY Side 被帶動之滾輪圓周長=200 (mm) GA→ (Gear A)=1 (被帶動之 XY Side 被帶動轉 1 圈= 1 \* 10000 (Pulses)** 

**Pr.308 (XY side PPM) → Pr.308 = ((1\*4\*2500)\*1000))/200 =50000 (Pulses/Meter)** 

**Pr.312 → 模擬線速度設定値** 

此參數設定當線速度來源,選擇為虛擬線速度時,所設定的模擬線速度。  **【注意】應用此參數時,請參考 DIx(84) 或 DIx(85)。** 

- **Pr.413 → Status 狀態-設定**
- **Pr.415 → Status 狀態-觀測値**

此參數定義 SP2P 行程的各個狀態與設定値,可經由 DOx 數位輸出了解位於哪一個行程。  **關於行程狀態,可參考下列說明:** 

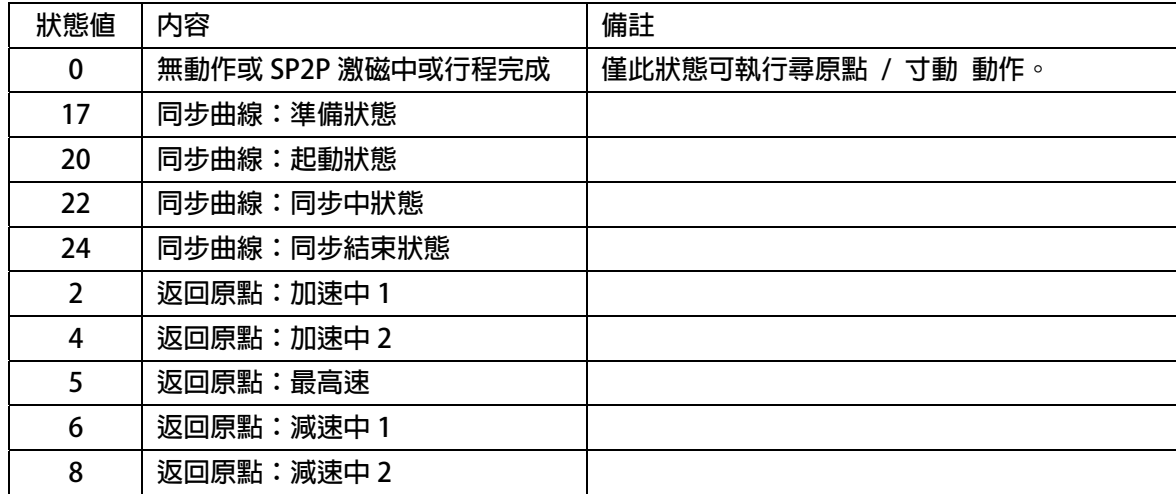

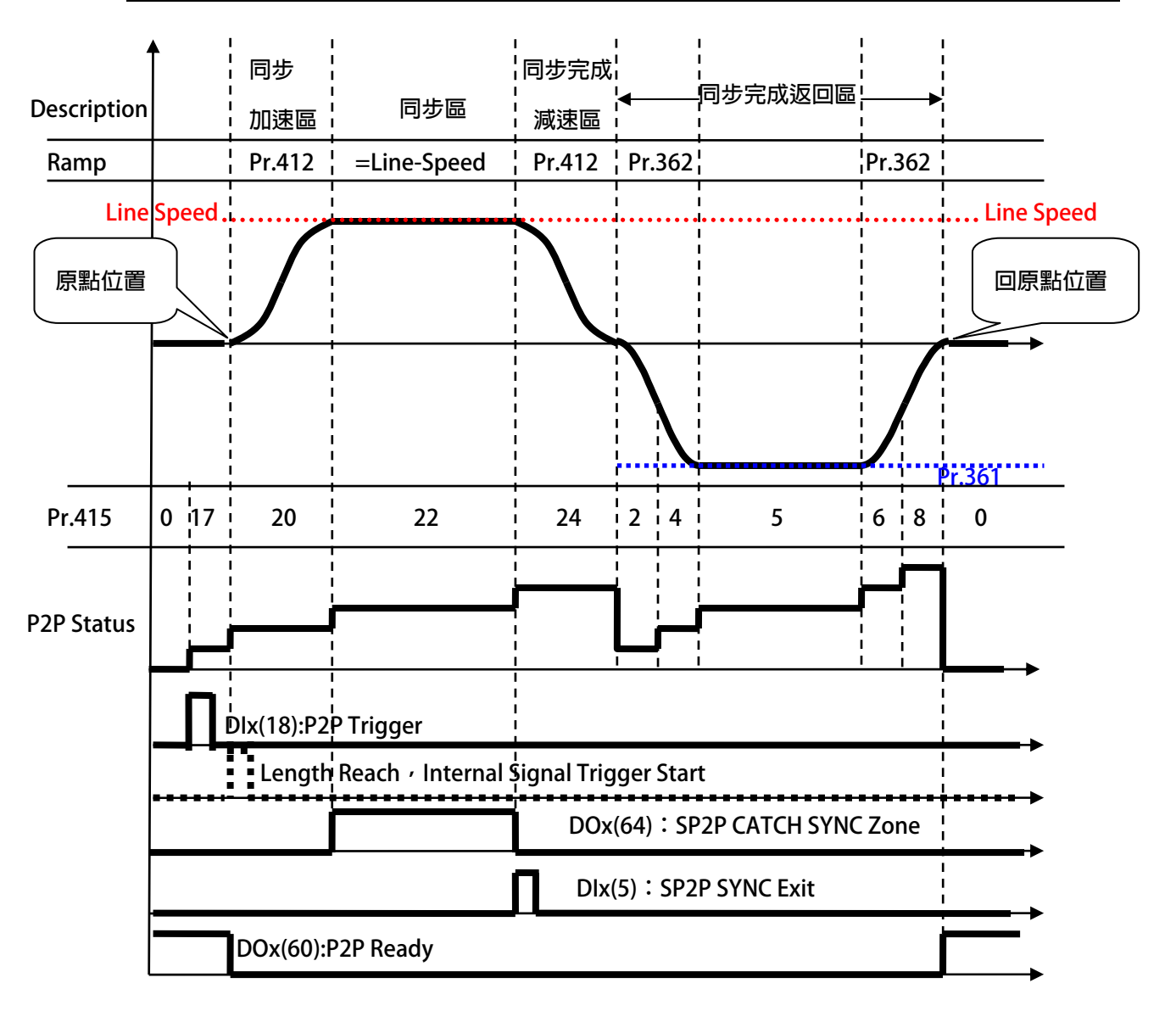

- PS 正頻企業股份有限公司
- **Pr.414 → 同步延遲時間設定**

此參數設定當達到同步時,田同步的起始點開始計算所設定的時間,產生數位輸出。  **【注意】此參數搭配 DOx(065):SP2P Sync 同步後,經過 Pr.414 時間輸出。** 

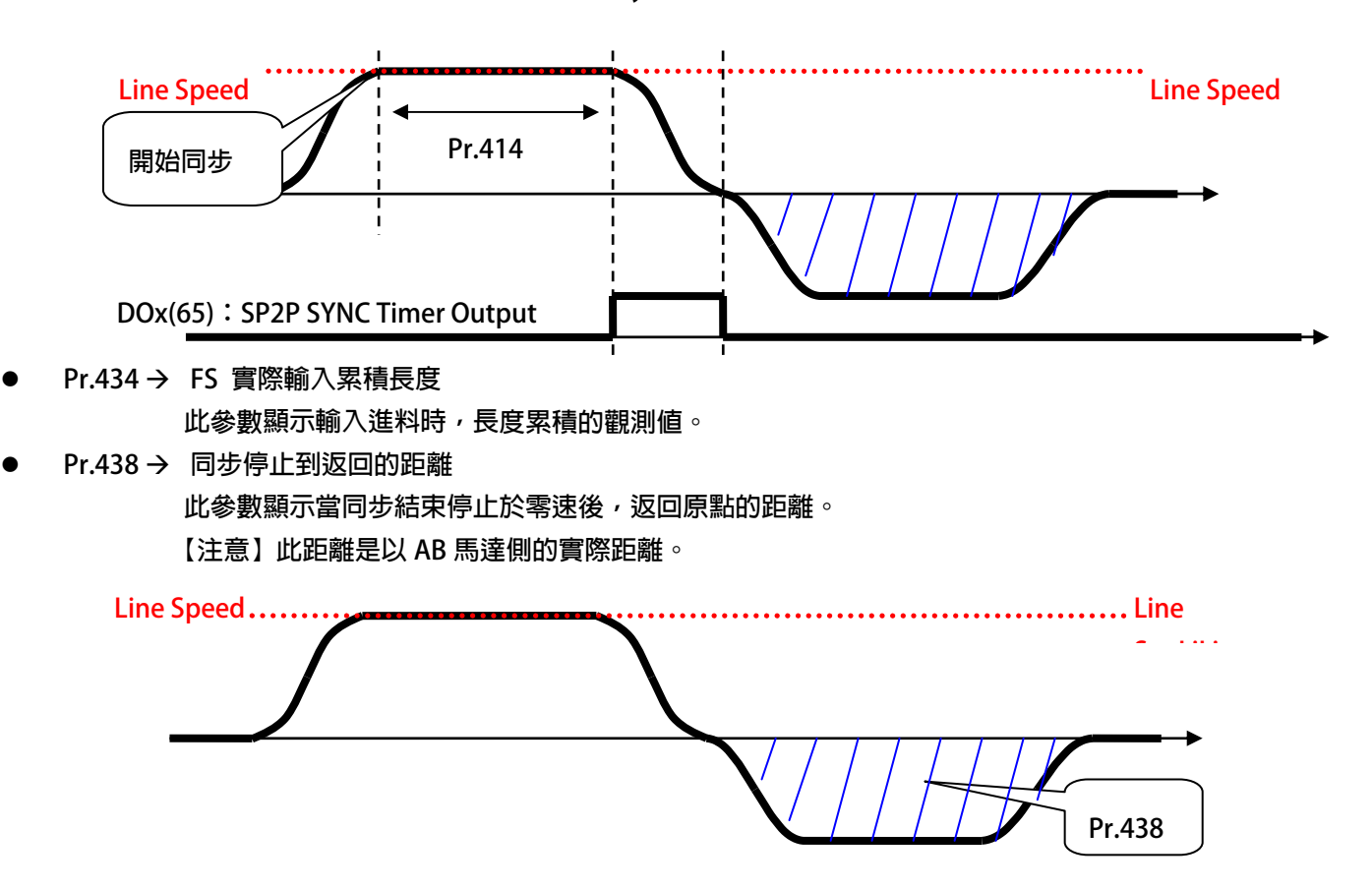

### <span id="page-14-0"></span>**13.2 JMD-SP2P:共同 DIx 數位輸入**

- DIx Select → 004, SP2P-FS MARK 觸發輸入(限用 DI9)  **此功能為檢色電眼偵測信號之輸入。** 
	- **【注意】此功能限定輸入於 DI9 信號。**
- Dlx \_ Select → 005,SP2P-Sync 同步結束  **此功能為裁切完成的信號**。

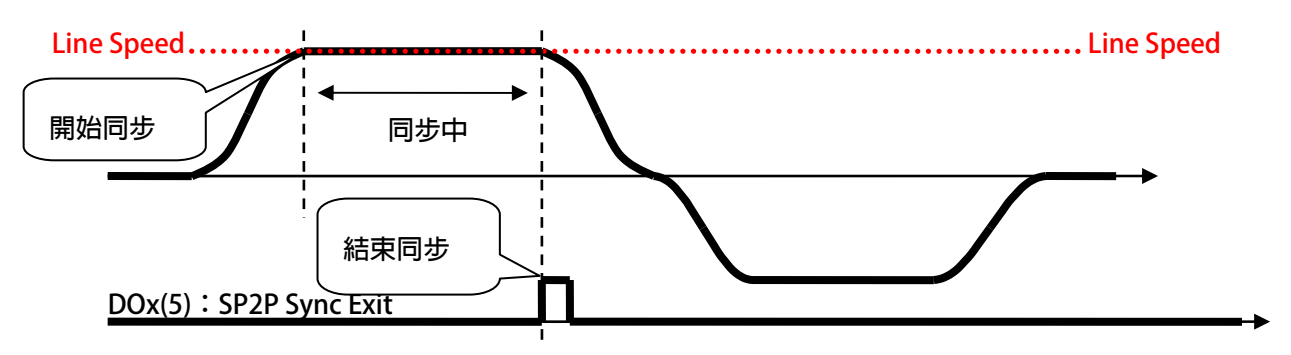

- DIx Select → 084, SP2P-線速度開關 ON= 實際來源 / OFF=虛擬脈波
- $\bullet$ **DIx** Select → 085, SP2P-線速度開關 ON= 虛擬脈波 / OFF=實際來源

 **本模式提供 2 種輸入側的線速**度**由 DIx** 來**做**切**換選擇** 若**沒有設定 DIx(84)或 DIx(85)功能,線速**度**來源=外部 XY Clock。** 若**選擇 DIx(84):** 

- **●** 當 Dlx 狀態 OFF (Line Speed=Pr.312) → 僅輸入要的線速度(Meter/Min)
- **●** 當 Dlx 狀態 ON (Line Speed=XY Clock) → 由外部追蹤信號當作線速度 若**選擇 DIx(85):**
- **●** 當 Dlx 狀態 OFF (Line Speed=XY Clock) → 由外部追蹤信號當作線速度
- **●** 當 Dlx 狀態 ON (Line Speed=Pr.312) → 僅輸入要的線速度(Meter/Min)  **【注意】DIx(84) & DIx(85)不可同時存在。**

 **當切換成【虛擬脈波】的狀態時,Pr.312 將自動清除=0。** 

### **13.3 JMD-SP2P:共同 DOx 數位輸入**

<span id="page-15-0"></span>JPS 正頻企業股份有限公司

- 當選擇此模式時,代表當 Pr.415 狀態値=Pr.413 設定値,產生輸出。 【注意】詳細的狀態内容,請參閱 Pr.415 的說明。 DOx \_ Select → 063, P2P-Status 狀態符合
- DOx \_ Select → 064, SP2P-Sync 同步中

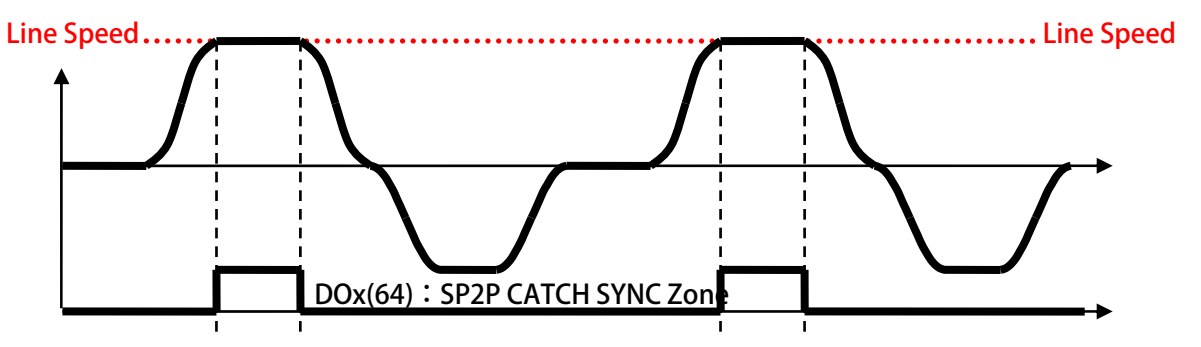

**DOx** \_ Select → 065, SP2P-Sync 同步後,再經 Pr.414 時間後輸出  $\bullet$ 

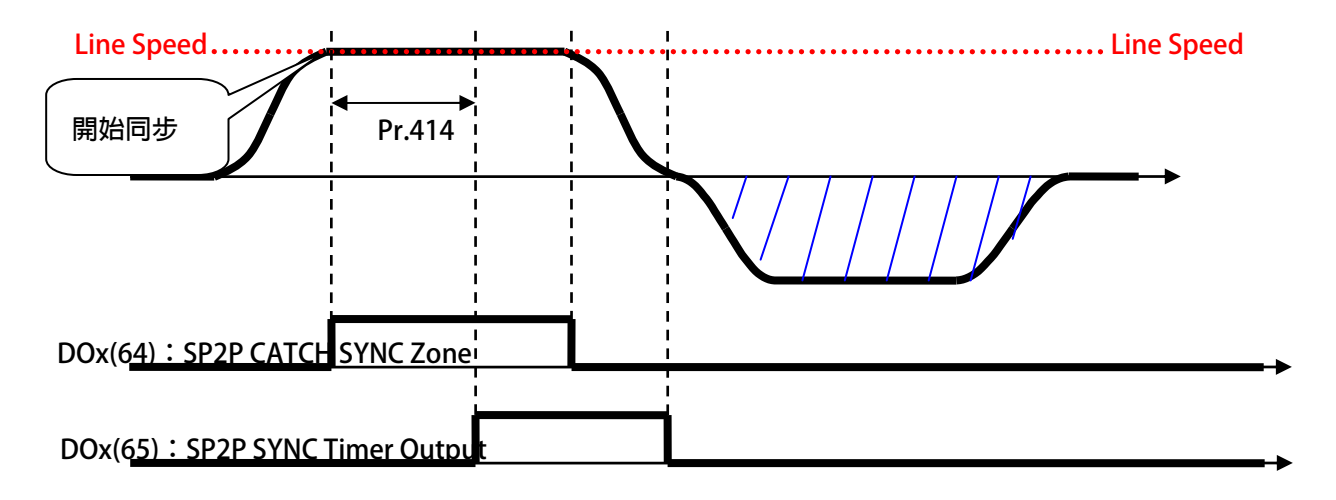

advance your life

## <span id="page-16-0"></span>JPS 正頻企業股份有限公司

#### **13.4 JMD-SP2P:共同 PID 調整說明**

**※ 13.4.1 FS / FC 模式: PID 調整曲線說明**

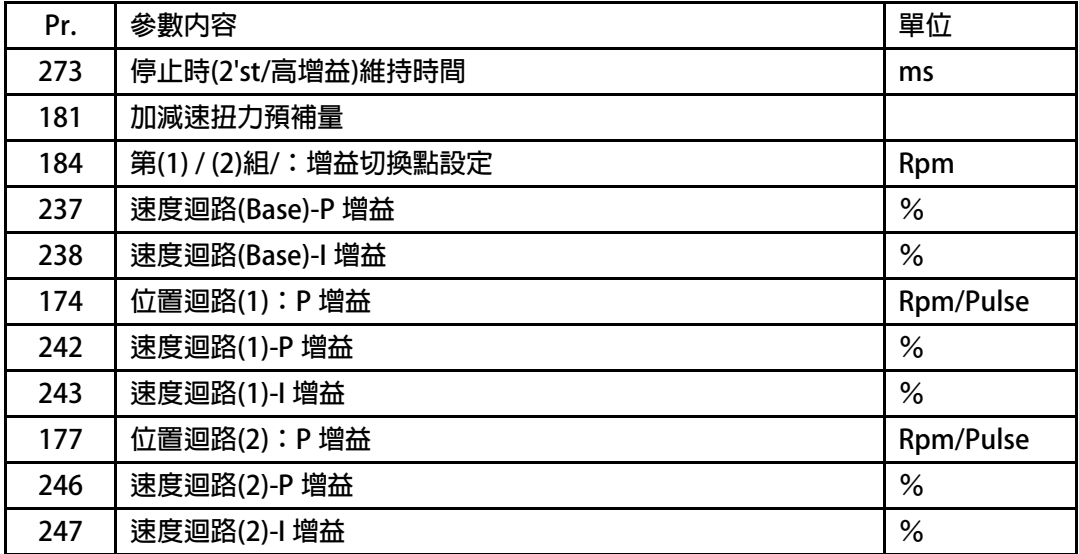

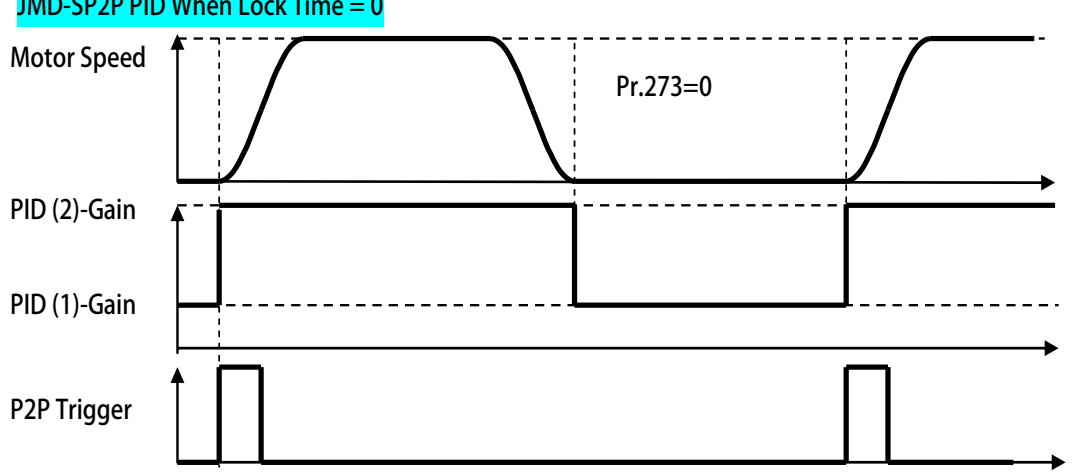

#### **JMD-SP2P PID When Lock Time = 0**

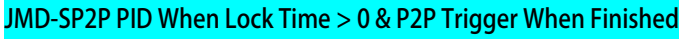

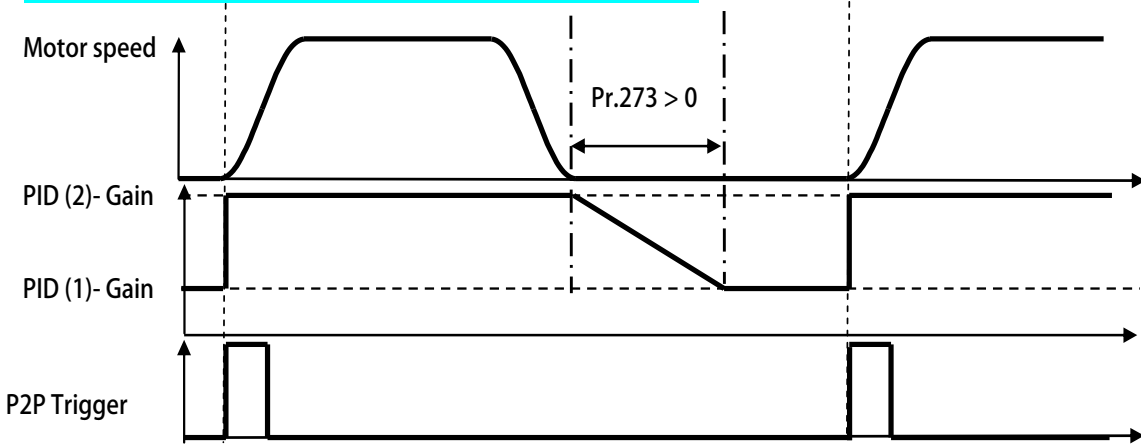

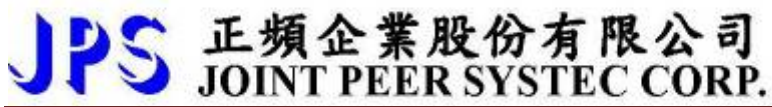

#### **JMD-SP2P PID When Lock Time > 0 & P2P Trigger When Not Finished**

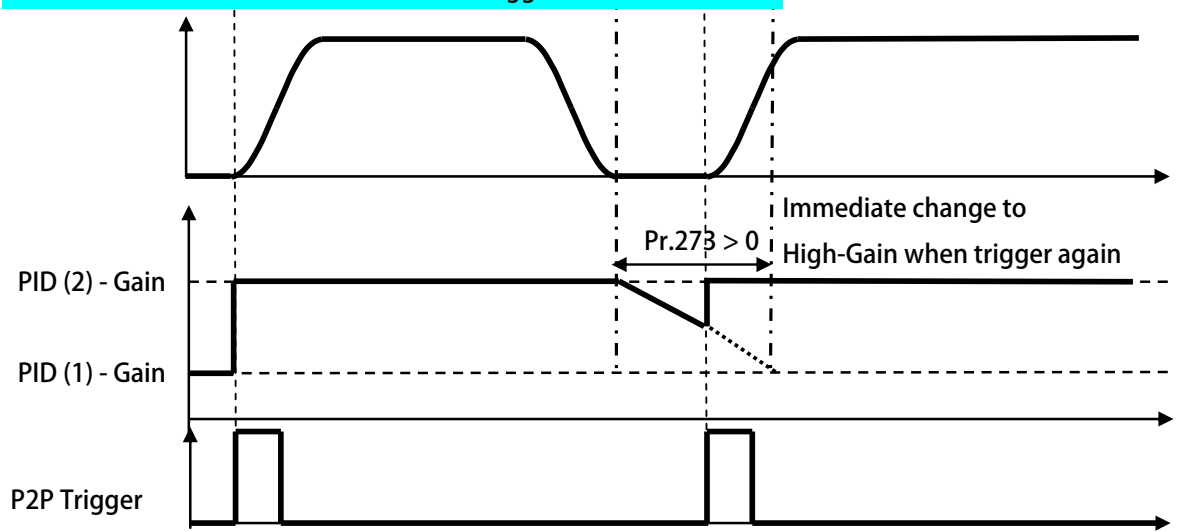

### <span id="page-18-0"></span>**14. JMD-SP2P 控制模式說明**

### **14.1 JMD-FS 模式**

**14.1.1 JMD-FS:PAR 參數說明** 

**Pr.304 → 位置設定 15-長度/位置(此參數為在此模式為 MK 的前置量) 此參數設定當該模式的 MK 的前置量。**  當偵測 DI9 時,當 Pr.434 實際輸入累積長度達到 Pr.304 所設定的長度,開始進入同步加速區。

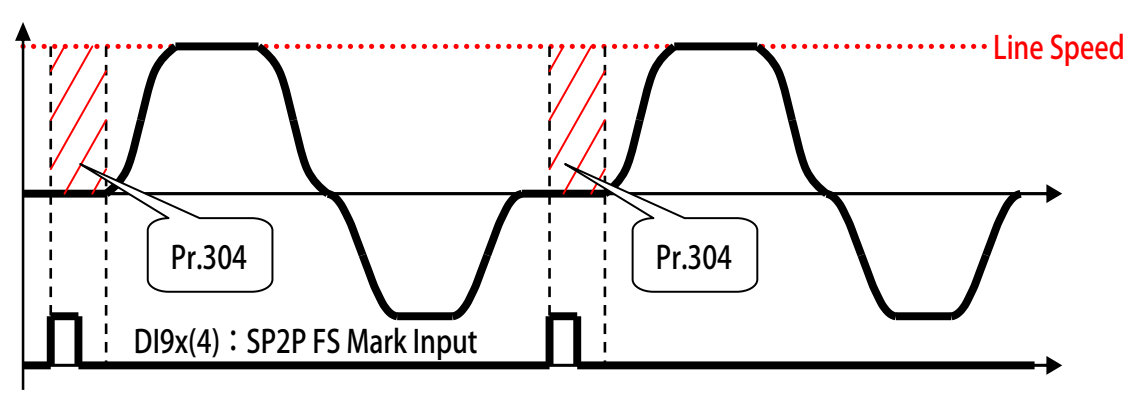

- **Pr.412 → 前置量的加減速設定 此參數設定當該模式的【同步加速區的加速斜率】與【同步完成減速區的減速斜率】。**
- **Pr.418 → FS 實際裁切長度 此參數顯示上一次 / 下一次:裁切完成信號,二者之間包含的 Pr.434 累積長度。**

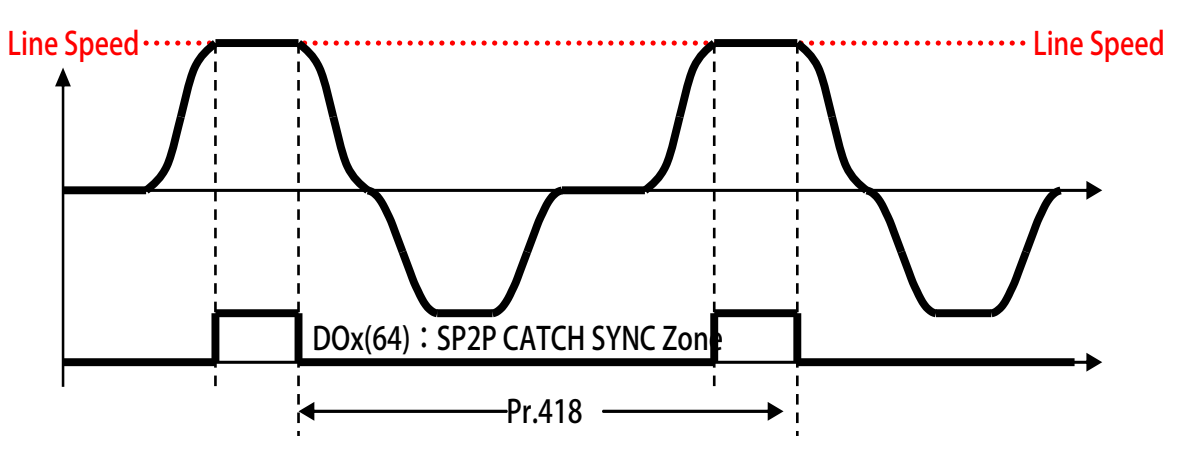

<span id="page-19-0"></span>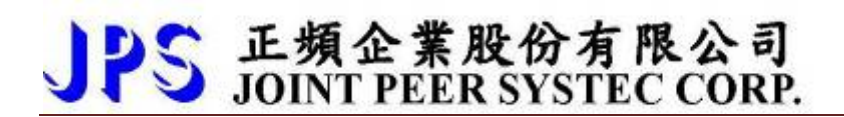

**14.1.2 JMD-FS:DIx 數位輸入** 

**2P-Sync 同步結束(+Pr.404:正轉極限)**  z **DIx \_ Select** Æ **007,SP**

**功能為 Pr.404 的距離當作是裁切完成的總距離,內部自行產生裁切完成信號。 此**

【注意】若外部有裁切信號輸入,驅動器亦承認當作裁切完成信號。

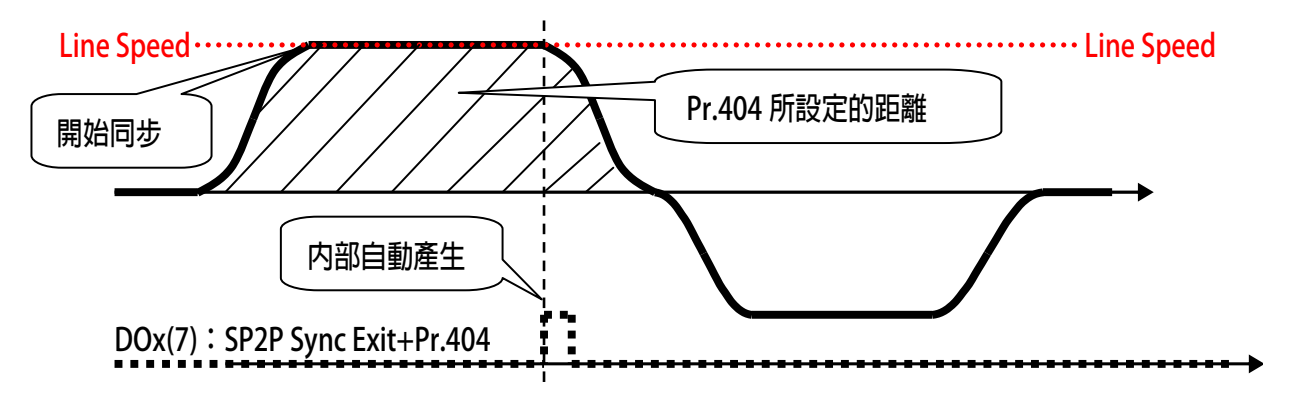

- **DIx \_ Select → 140, SP2P-FS 立即裁切命令** 
	- 當線速度 > 0 → 此功能上升緣觸發後, 立即執行 FS 之往復動作, 並返回原點。
	- 當線速度 = 0 → 此功能上升緣觸發後, FS 往復不動作, 僅輸出 DOx(064)同步 中信號,此信號可輸出並命令機構裁刀動作。

#### <span id="page-20-0"></span>**14.1.4 JMD-FS(FLY-SAW) 接線方塊示意圖**

**FS:Fly-Sync then Return Home (Absolute) Example**

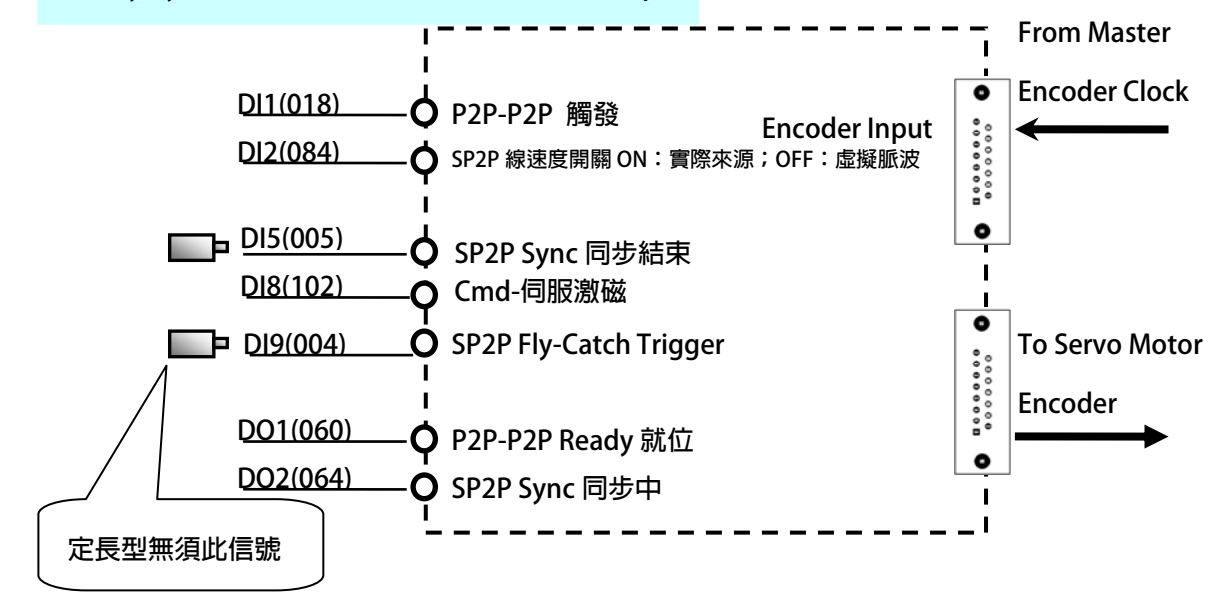

#### **14.1.5 JMD-FS(FLY-SAW) 內部功能方塊示意圖**

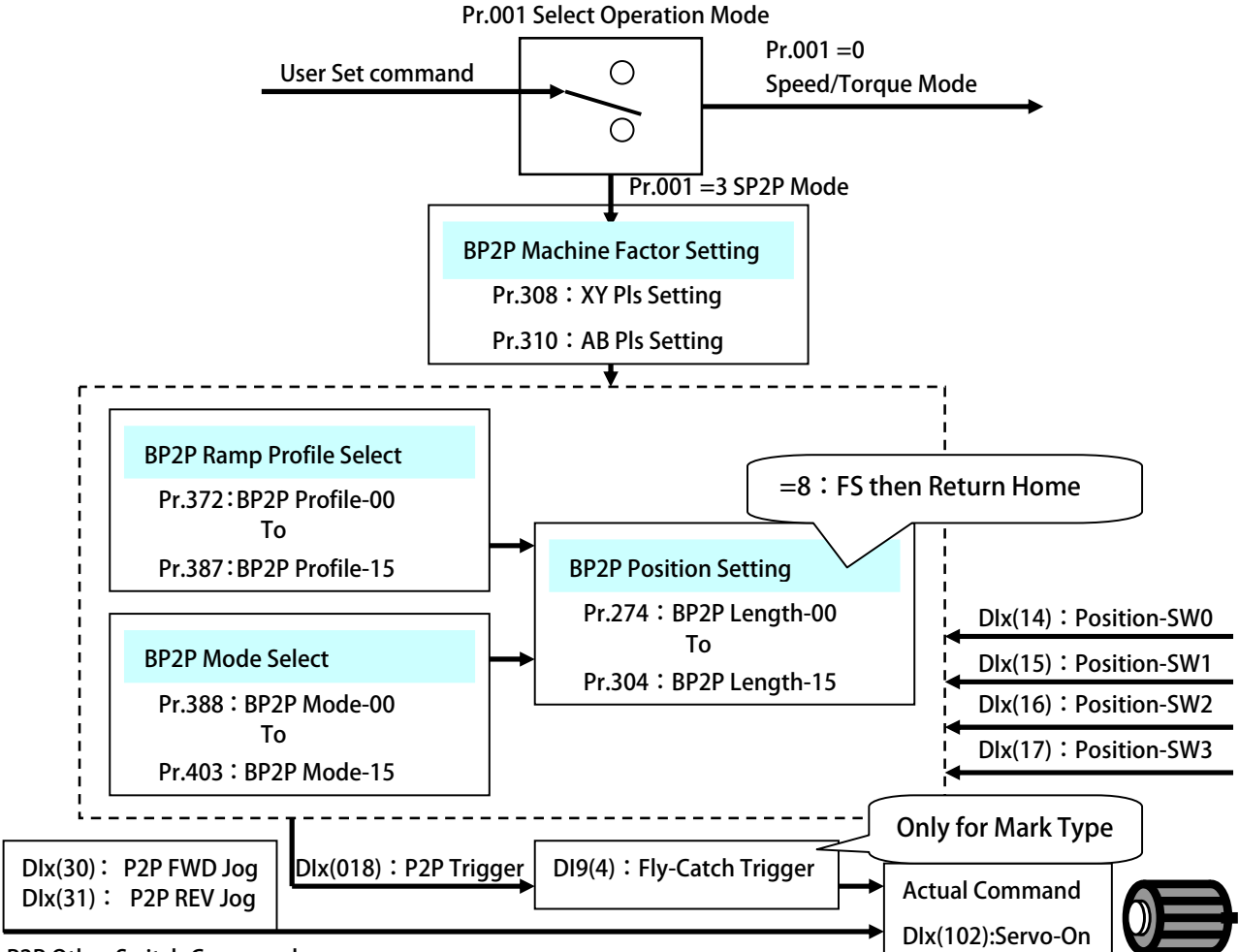

**P2P Other Switch Command**

#### advance your life

## <span id="page-21-0"></span>JPS 正頻企業股份有限公司

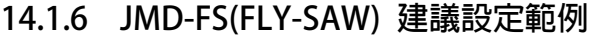

**設定前注 意事項:** 

- z **驅動器端必需已可以順利進入閉迴路控制,並正常以速度模式,運轉馬達。**
- z **必須先設定機構參數 Pr.308 / Pr.310。**
- JMD-FS 的 DI9(4):Fly-Catch Trigger,Pr.69 必須設定=4,若有實際 Mark 輸入,則必須屬於硬體式信號。

→ 設定 裁切長度設定 =1000.000 mm

- 若有原點或寸動的需求,請參考 JMD-STD 說明書之 BP2P 章節。
- z **Pr.009:CT4-來源 XY 編碼器計數器的脈波必須是確認屬於正數脈波。**
- 設定 Pr.308=依實際需求設定 → 設定 XY-來源側換算機構每米脈波數。
- 設定 Pr.310=依實際需求設定 → 設定 AB-馬達側換算機構每米脈波數 。
- 設定 Pr.312=0.0 → 設定 模擬線速度設定値。(僅模擬用,當 DI2=OFF 有效)
- 設定 Pr.388=8 → 設定 位置 00 模式=SP2P 同步絶對型-FS then Return Home(Absolute)
- z **設定 Pr.412=100** Æ **設定 。 前置量的加減速設定**
- 設定 Pr.372=1 → 設定 位置設定 00-加減速組別選擇=加減速群組-第 B 組
	- 設定 Pr.361=1000 → 設定 第 B 組-最高速度
	- 設定 Pr.362=200.0 → 設定 第 B 組-Ramp 加減速設定
	- 設定 Pr.363=100.0 → 設定 第 B 組-Jerk 延緩速設定
- 設定 Pr.274=1000.000
- 設定 Pr.061=18 → 設定 DI1= P2P-P2P 觸發。  $\bullet$
- z **設定 Pr.062=84** Æ **設定 DI2= SP2P 線速度開關 ON:實際來源;OFF:虛擬脈波。**
- 設定 Pr.065=5 → 設定 DI5= SP2P Sync 同步結束。
- **設定 Pr.068=102 → 設定 DI8= Cmd-伺服激磁。**
- **設定 Pr.069=4 → 設定 DI9= SP2P Mark 觸發輸入(限用 DI9),**
- z **設定 Pr.111=60** Æ **設定 DO1 = P2P-P2P Ready 就位**
- $\rightarrow$  設定 Pr.112=64 → 設定 DO2= SP2P Sync 同步中。
- 1 **設定完成後,請執行重置復歸。** 
	- 5 **啟動 DI8** Æ **驅動器進入激磁狀態。**
	- ( **DO1 狀態啟動。**
	- Ç **觸發 DI1** Æ **驅動器觸發 P2P,進入 Standby。**
- ( **設定 Pr.312=5.0** Æ **此設定為設定虛擬線速度,必須在 DI2=OFF 狀態時成立,若:**  ※ 追蹤信號採用實際輸入,無須設定此參數,請將MDI2 啟動。

定長型 FS 設定--------------------

- 
- Ç **觸發 DI9** Æ **無需提供信號。**
- **MK 型 FS 設定-------------**

**→ MK 觸發 Fly-Catch Trigger, 啟動同步加速。** 

 **※ Mark 型 FS:若有信號輸入,必須是硬體信號,並設定 Pr.274=10000。**

- ( **驅動器依據 Pr.412 的斜率,運轉至同步區中⋯**
- **←** 驅動器到達同步點後,與線速度同速後,DO2 狀態=HiGH。…
- Ç **觸發 DI5** Æ **驅動器觸發 SP2P Sync 同步結束,結束同步。**
- **← DO2 狀態=LOW**,驅動器依據 Pr.412 設定,減速至零速…
- **← 依據 B 組加減速群組設定,並後退至原點位置。**

**← DO1 狀態關閉。** 

<span id="page-22-0"></span>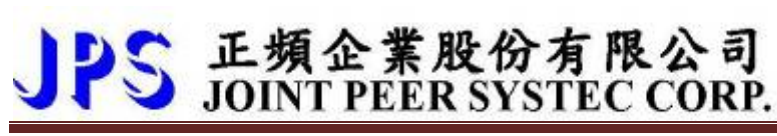

#### **說明 14.1.7 JMD-FS(FLY-SAW) 模式動作曲線**

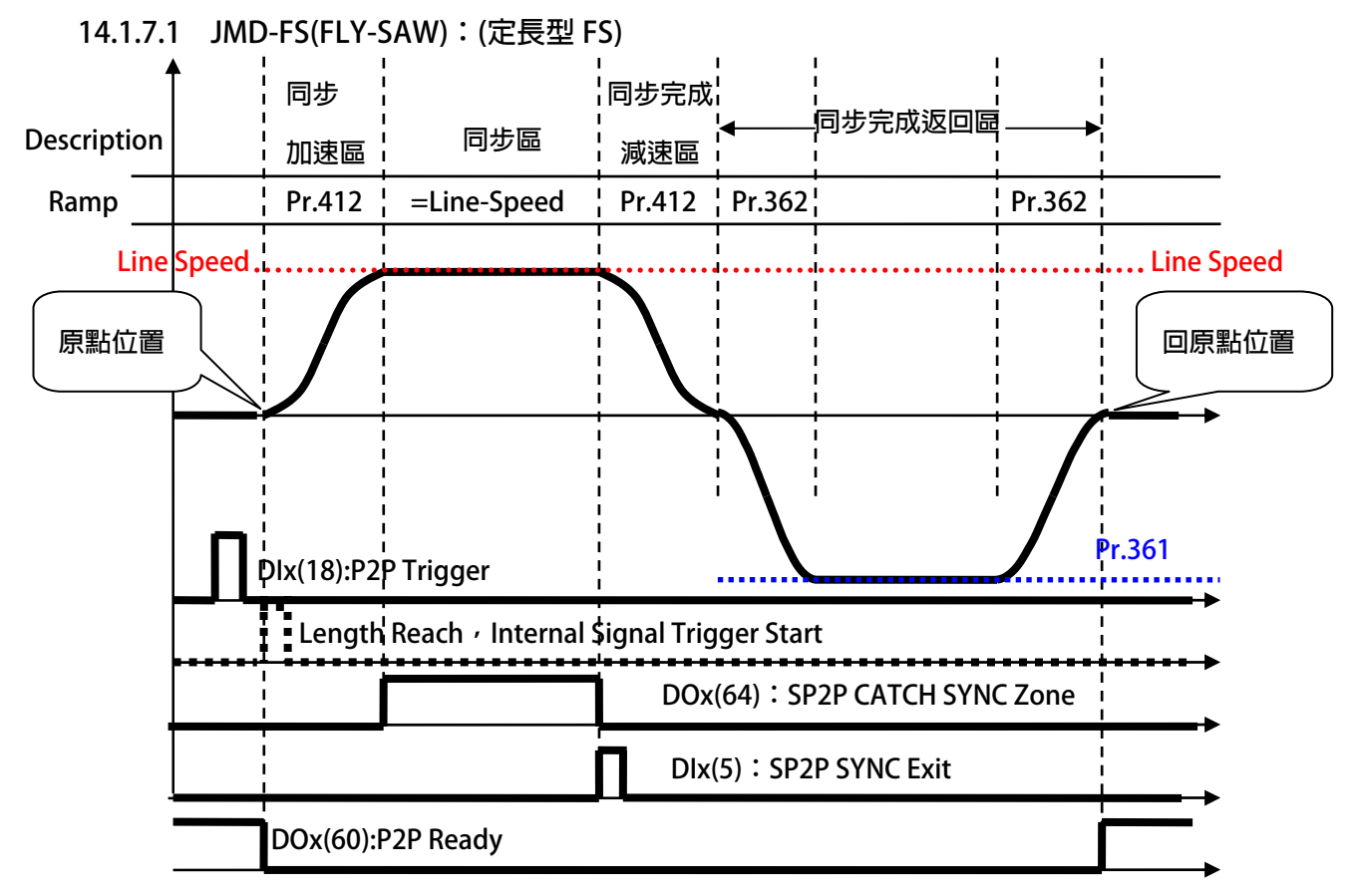

#### **※ 範例規則說明:**

- 
- z **Pr.388:位置設定 00-模式選擇** Æ **= 8:P2P Sync Then Return Home(Absolute)** 
	- Pr.274:位置設定 00-長度/位置 → 裁切長度設定。
- Pr.372:位置設定(加減速組別選擇) → 使用 B 組加減速加減速組別

**※ 動作說明** 

- 當 Dlx(18)觸發後,JMD-FS 進入等待狀態,等待 Pr.434:輸入累積長度到達,此時並不會運轉。
- z **DOx(60)改變成 LOW 狀態。**
- z **當累積長度到達後,JMD-FS 依據當時 Pr.412 的斜率設定運轉。**
- 當與 Line Speed 同速時,產生 DOx(64)輸出,此時等待 Dlx(5) <sub></sub>
- 當 Dlx(5) 觸發後, JMD-FS 依據 Pr.412 的斜率設定降至零速。
- z **依據 B 組加減速設定,退到原點的位置。**

<span id="page-23-0"></span>**14.1.7.2 JMD-FS(FLY-SAW):(MK 型 FS)** 

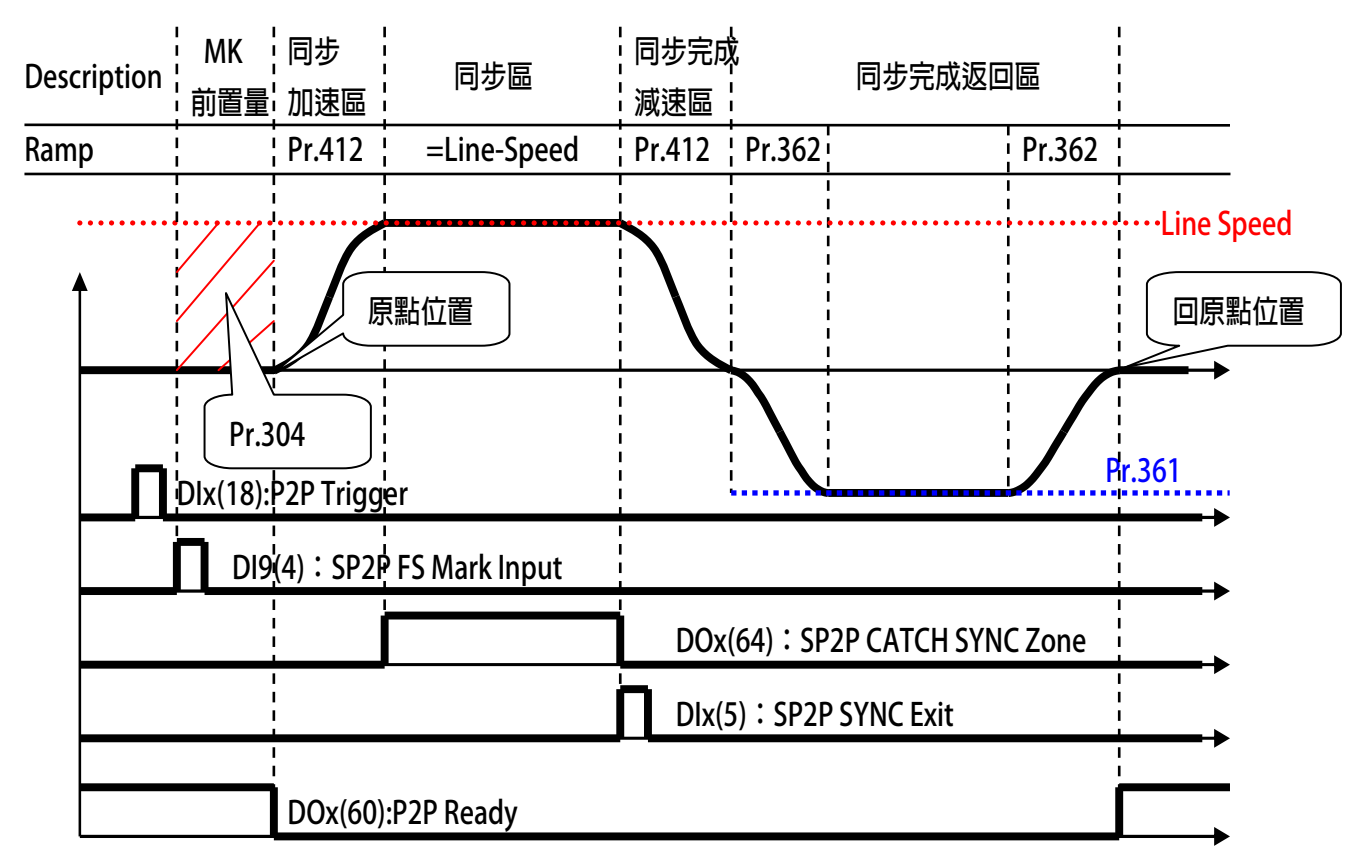

- **※ 範例規則說明:**
- z **Pr.388:位置設定 00-模式選擇** Æ **= 8:P2P Sync Then Return Home(Absolute)** 
	-
- **Pr.274:位置設定 00-長度/位置 → 裁切長度設定。**
- Pr.372:位置設定(加減速組別選擇) → 使用 B 組加減速加減速組別
- **Pr.304:位置設定 15-長度/位置**
- 
- → 此參數為在此模式為 MK 的前置量

**※ 動作說明** 

- 冨 DIx(18)觸發後,JMD-FS 進入等待狀態,此時亚个會運轉。
- z **DOx(60)改變成 LOW 狀態。**
- 冨 DI9 的 Mark 輸入信號啟動時,冨 Pr.434 累槓長度到達 Pr.304 設定的前置量後。
- z **JMD-FS 依據當時 Pr.412 的斜率設定運轉。**
- **●** 當與 Line Speed 同速時,產生 DOx(64)輸出,此時等待 DIx(5)
- **斜率設定降至零速。**  z **當 DIx(5) 觸發後,JMD-FS 依據 Pr.412 的**
- 依據 B 組加減速設定,退到原點的位置。
- **DOx(60)改變成 HIGH 狀態。**

<span id="page-24-0"></span>14.1.8 JMD-FS(FLY-SAW) 【進階版】建議設定範例 **定前注意事項: 設**

z **此應用針對基本 JMD-FS 有基本的認識,再執行本範例動作。** 

**14.1.8.1 JMD-FS(FLY-SAW) 【進階版】建議方塊** 

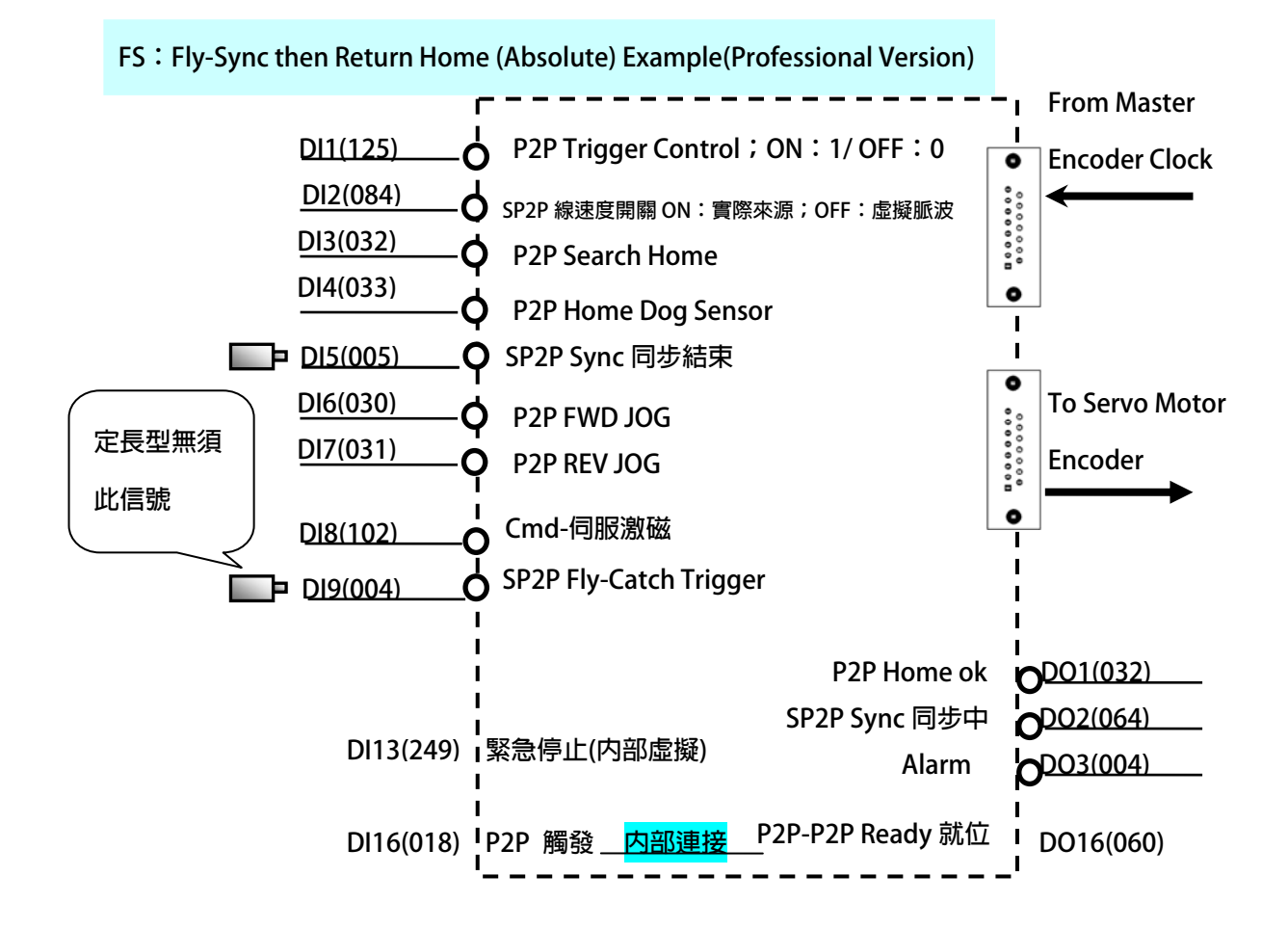

**----------------------------------------------------------------------------------------------------** 

<span id="page-25-0"></span>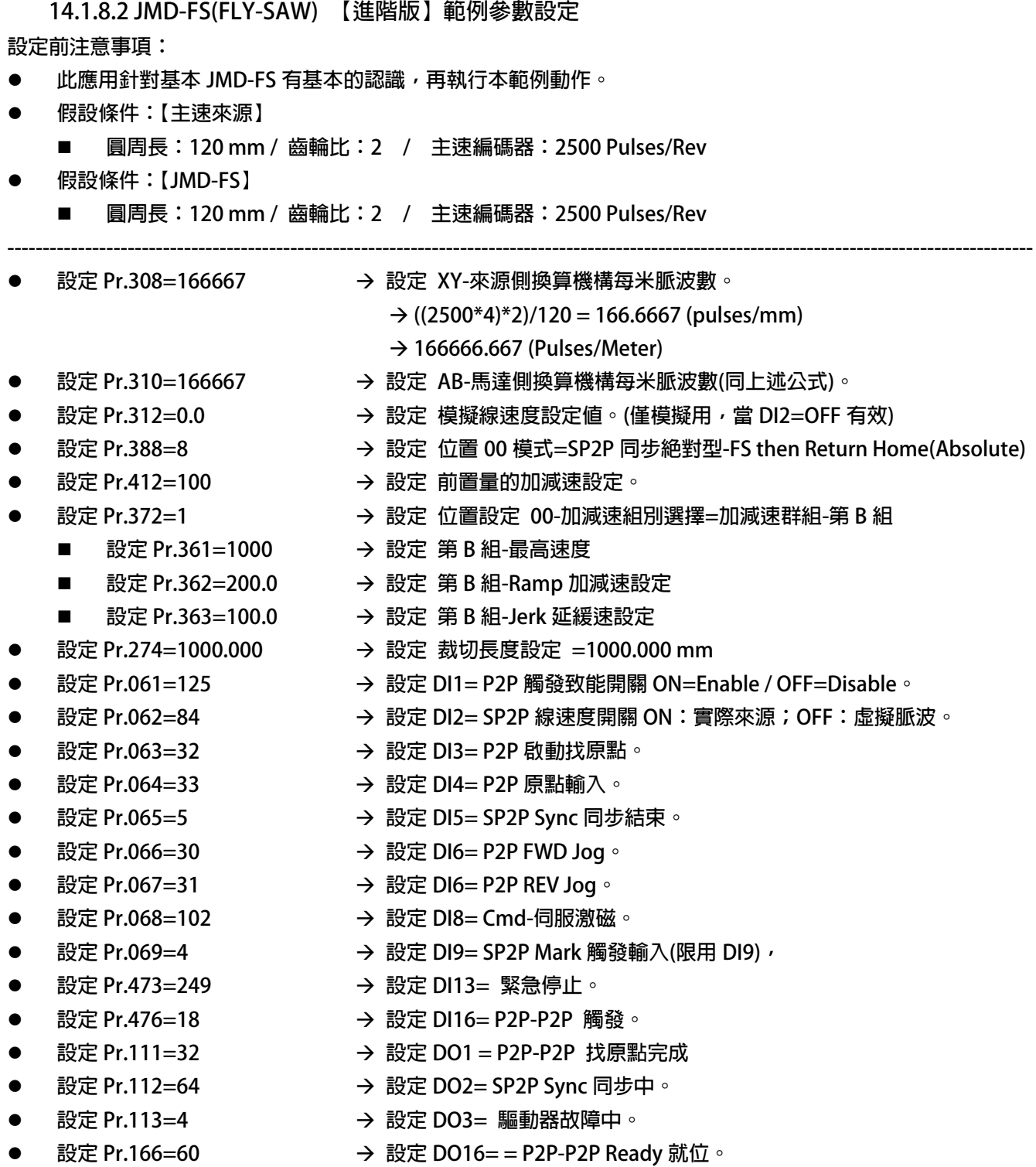

1 **設定完成後,請執行重置復歸。** 

<span id="page-26-0"></span>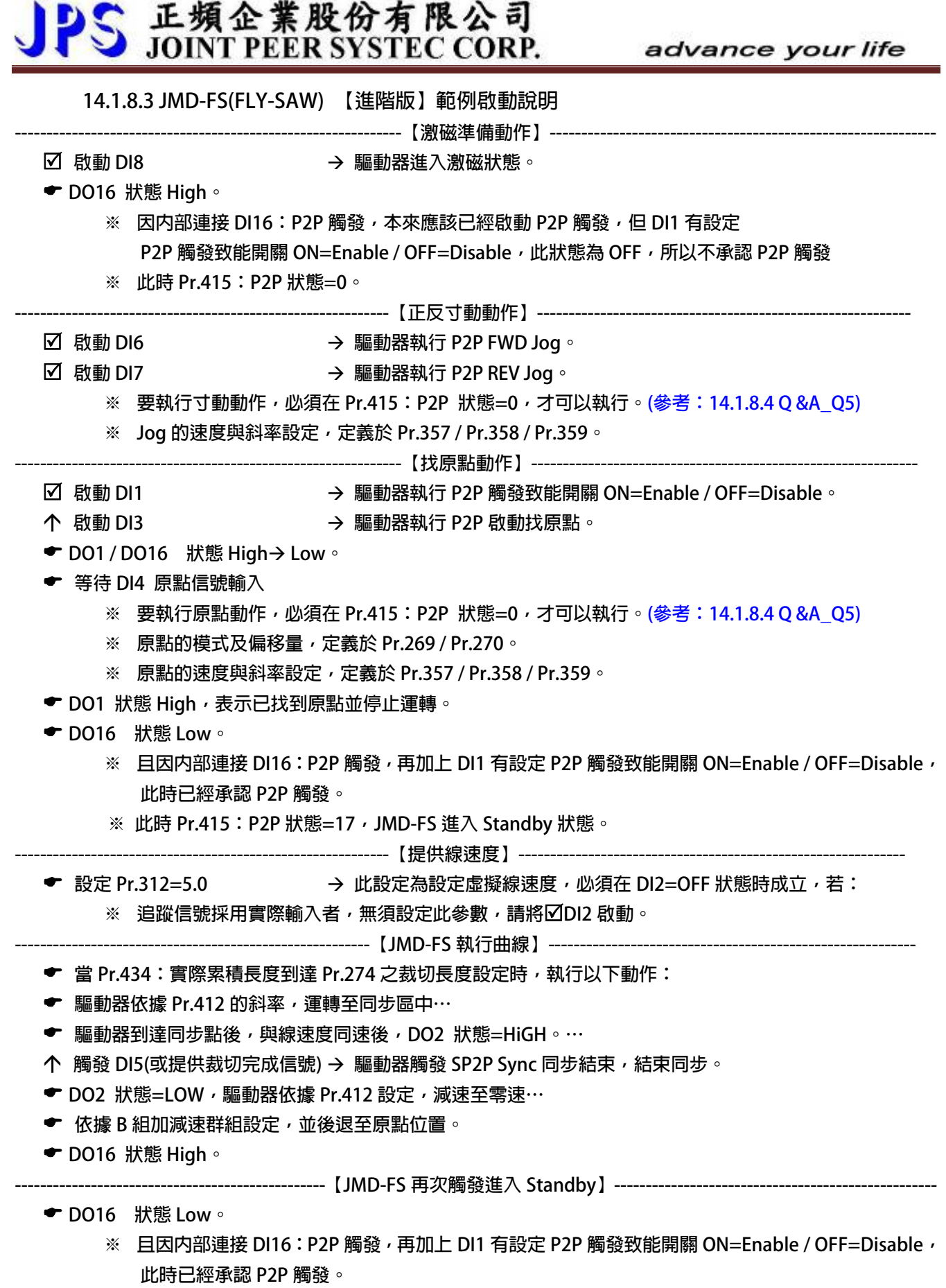

 **※ 此時 Pr.415:P2P 狀態=17,JMD-FS 進入 Standby 狀態。** 

 **14.1.8.4 JMD-FS(FLY-SAW) 【進階版】範例 Q & A** 

<span id="page-27-0"></span>**=======================【JMD-SP2P 注意事項】:原點 / 寸動==========================** 

- Q01:找原點的動作,為什麼要先啟動 DI1:P2P 觸發致能開關 ON=Enable / OFF=Disable ?
- A01:因為每一次的 JMD-FS 的行程動作,都必須先執行 P2P Trigger 進入 Standby 等待,本範例將 DO16 與 Dl16  **使用驅動器内部連接,目的就是確保,每一次的 JMD-FS 行程結束後,自行再 P2P-Trigger 進入 Standby。** 但因為設定 DI1 這一個 P2P 觸發致能開關,所以當 DI1=OFF 狀態時,DO16 内部目行觸發 DI16 想要進入  **P2P-Trigger 這項動作,並不成立,若 Pr.415:P2P Status=17,表示 JMD-FS 進入 Standby 狀態。 。 【注意】若不使用本範例之建議,當 JMD-FS 行程結束後,必須再自行觸發 DIx(018):P2PTrigger 進入 Standby** 當 Pr.415:P2P Status≠0 時,皆無法執行寸動或找原點的動作。(參考:14.1.8.4 Q &A\_Q5)
- Q02:假設 DI16(018) / DO16(060) 不屬於内部連接,而是田 PLC 獨立控制,而想要執行找原點,是否可以省略  **DI1(125)的設定?**
- **A02:是可以的,但在執行找原點完成後 DO1(032)=ON,必須再自行觸發 DI16(018):P2P-Trigger。**
- Q03:當執行 JMD-FS 運行曲線後,將主速停止後,想要 Jog 寸動的動作,為什麼無法執行 ?
- **(參考:14.1.8.4 Q &A\_Q5) A03:首先必須先確認 P2P Status 是否≠0。** 若≠0,這是正常的狀況,因為 JMD-FS 屬於同步追剪模式,當運行情況下,所有的參數都在紀錄各自的  **數值本來就有固定的關係運算中,若執行寸動/找原點動作,會破壞原本的關係。**

Q04:當執行 JMD-FS 運行曲線後,將主速停止後,想要 Jog 寸動或 Home 找原點的動作,如何可以強制執行 ? A04:當在此狀態下,想要強制執行 Jog,可參考下列方式:

- 1. 執行驅動器的 Reset,將所有資料初始化。
- **2. 將 DI1:P2P 觸發致能開關=OFF,並將 DI8=OFF 再 ON,重新進入激磁。**

【注意】以上万式都曾破壞 JMD-FS 參數上的關係,再執行都必須要重新找原點。

A05:在執行【DI3(32):P2P啟動找原點】後,Pr.415:P2P Status 立即改變當時狀態,進入找尋原點模式,此時 **Q05:執行Home找原點的動作的過程中,想停止找原點的動作,是否能將【DI8(102):Cmd-伺服激磁】關閉 ?** 

- 等待信號 【DI4(33):P2P原點輸入】,在此階段不允許中斷原點模式,若真想停止此模式,請參考如下: **1. 將驅動器執行RESET重置復歸:將Pr.415:P2P Status重置=0,進入重新啟動。** 
	- **2. 將【DI13(249):緊急停止】啟動,進入緊急停機模式,再進入重新啟動。**

**=== 模式應用========================= ===================【JMD-SP2P 注意事項】:SP2P**

Q01: 為什麼要設定 DI2= SP2P 線速度開關 ON: 實際來源; OFF: 虛擬脈波, 這個開關?

A01:設定這個 DI2 有個好處,當故障排除時,此時主機速度雖然是停止的,但可能因為累積長度幾乎=裁切長度 設定,在操作人員排除故障時,不小心移動到物料滾輪,進而帶動外部計米輪移動,產生 JMD-FS 的外部 累積進料增加,執行 JMD-FS 曲線動作,所以此 DI 功能當執行故障排除時,應設定狀態=OFF。

Q02:假設 DI16(018) / DO16(060) 不屬於内部連接,而是田 PLC 獨立控制,是否可以省略 Dl1(125)的設定? **A02:是可以的,但每一次的 JMD-FS 完成後,必須在自行觸發 DI16(018):P2P-Trigger。** 

- <span id="page-29-0"></span>**14.2 JMD-FC(FLY-CATCH Then STOP)同步抓取-標準型**
- **14.3 JMD-FC(FLY-CATCH Then Goto POINTx(Absolute))同步抓取-絕對型**
- **14.4 JMD-FC(FLY-CATCH Then Goto POINTx(Increment))同步抓取-增量型**

**注意】以上 14.2~14.4 為 JMD-FC 模式下的 3 種不同的變化,在本章節將一起敘述說明。 【**

#### **※ JMD-FC 模式差異:**

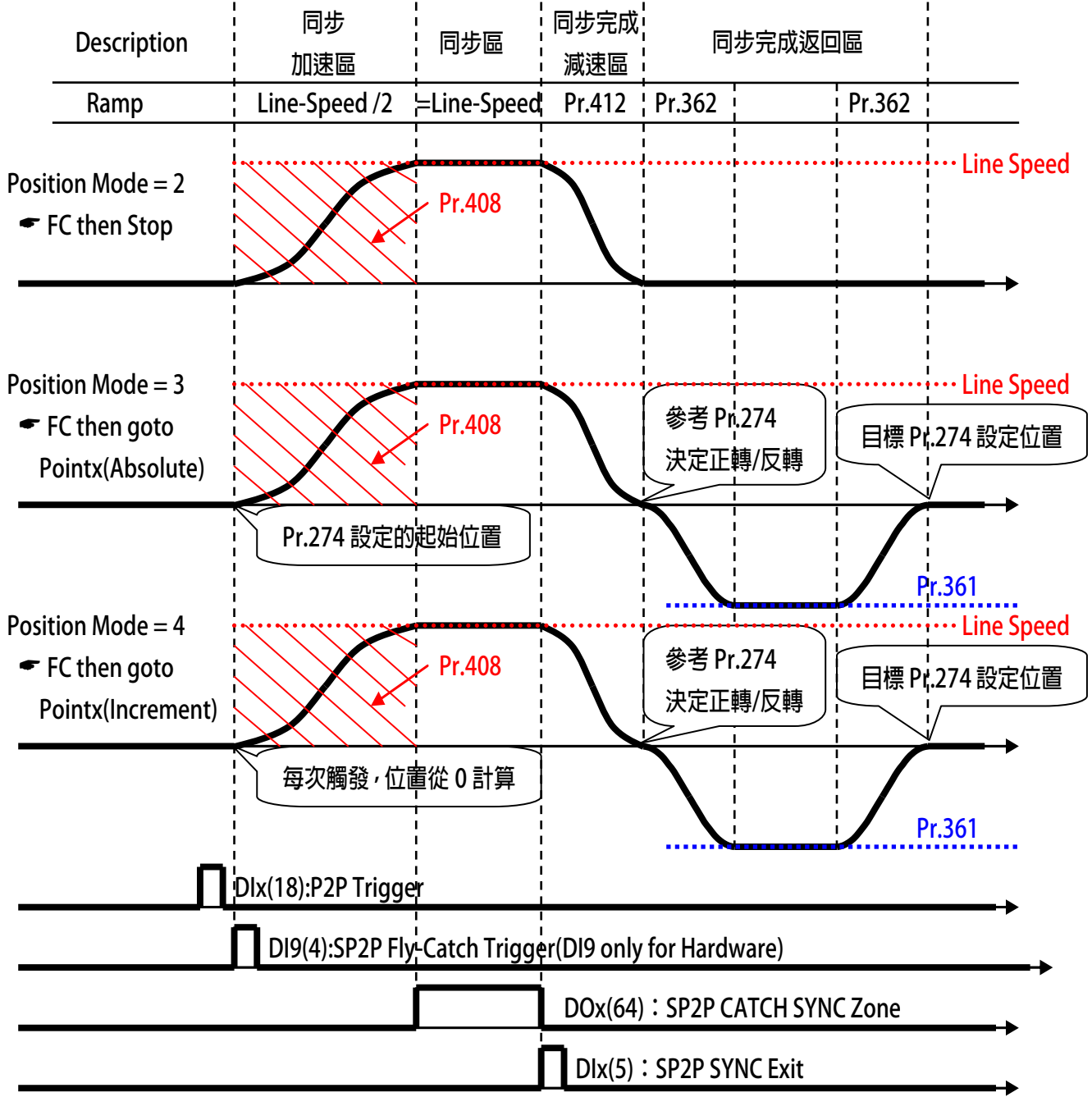

- <span id="page-30-0"></span>**14.4.1 JMD-FC:PAR 參數說明**
- **Pr.408 → 前置量的位置**

 **此參數設定當該模式的前置量的距離。** 

 **當偵測 DI9 時,驅動器以線速度一半的速度,開始進入同步加速區。** 

 **【注意】在此階段無斜率可以設定。** 

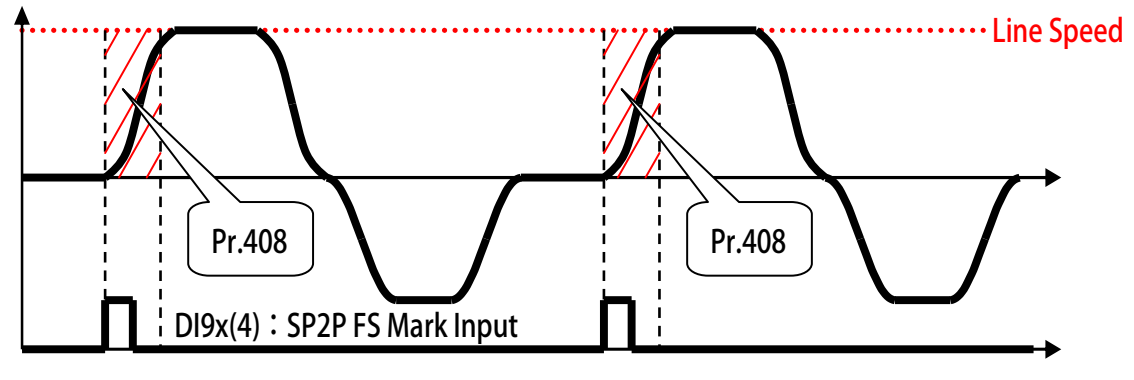

**Pr.412 → 前置量的加減速設定** 

 **此參數設定當該模式的【同步完成減速區的減速斜率】。** 

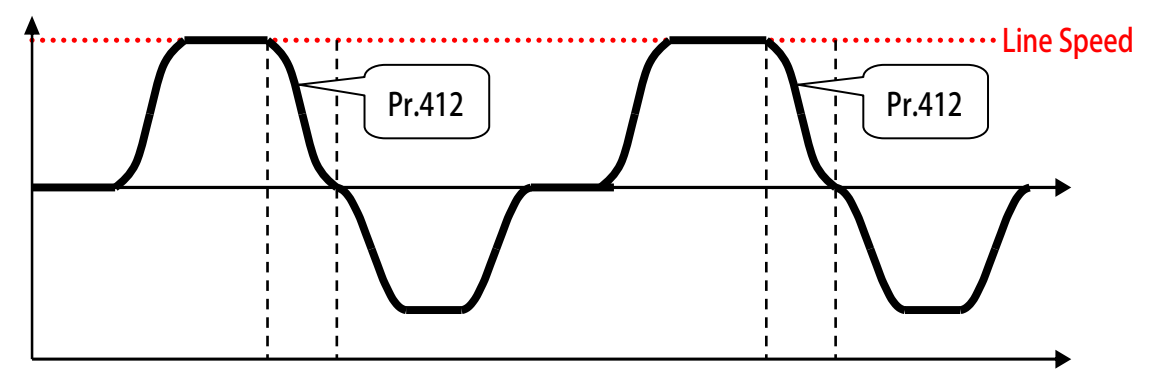

**Pr.436 → FC 實際登錄長度** 

 $\,$ 此參數設定當該模式的實際[進](#page-33-0)料登錄長度。  **偵測 2 個 DI9 之間所包含的實際輸入累積長度。** 

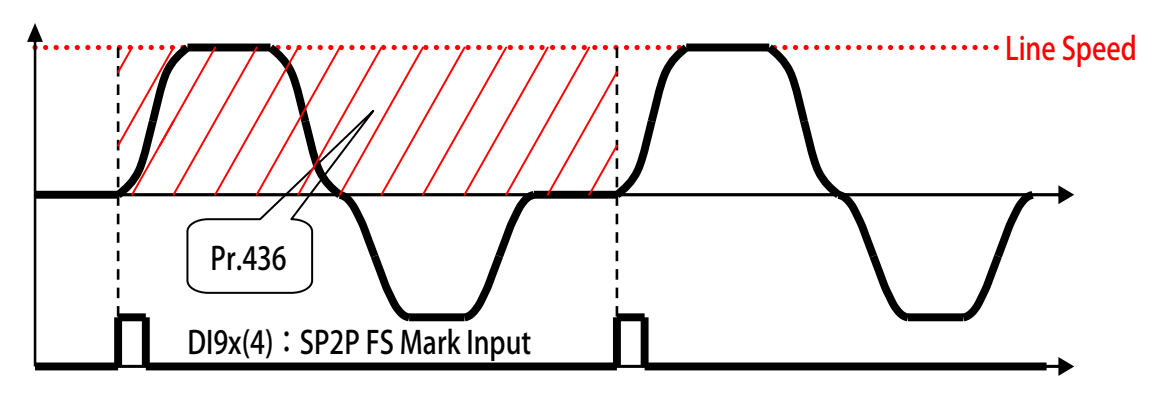

**14.4.2 JMD-FC:DIx 數位輸入 (請參考 13.2 JMD-SP2P:共同 DIx 數位輸入) 14.4.3 JMD-FC:DOx 數位輸入(請參考 13.3 JMD-SP2P:共同 DOx 數位輸入)** 

#### <span id="page-31-0"></span>**14.4.4 JMD-FC 接線方塊示意圖**

**JMD-FC:Fly-Catch Example** 

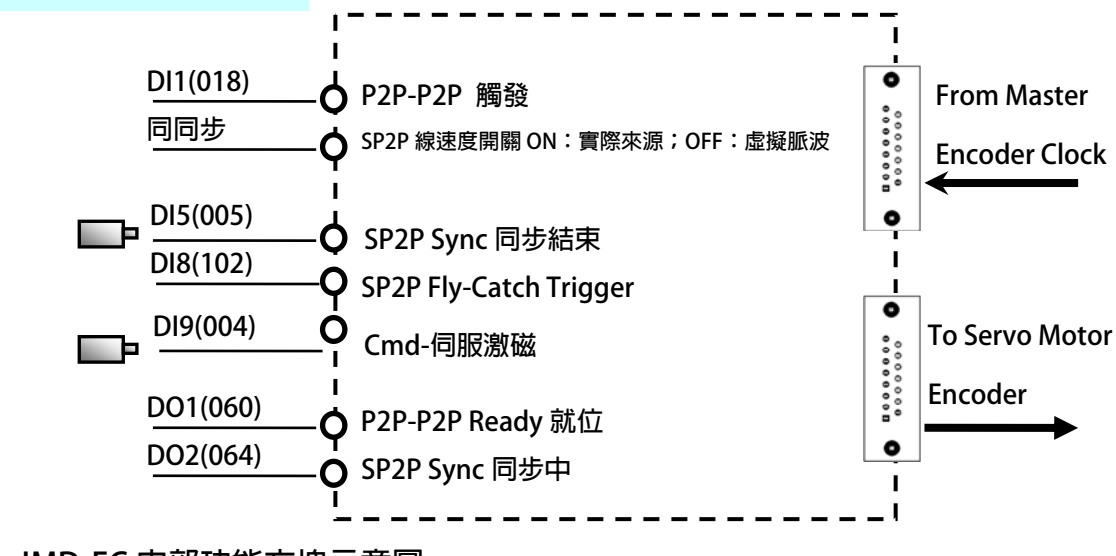

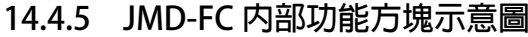

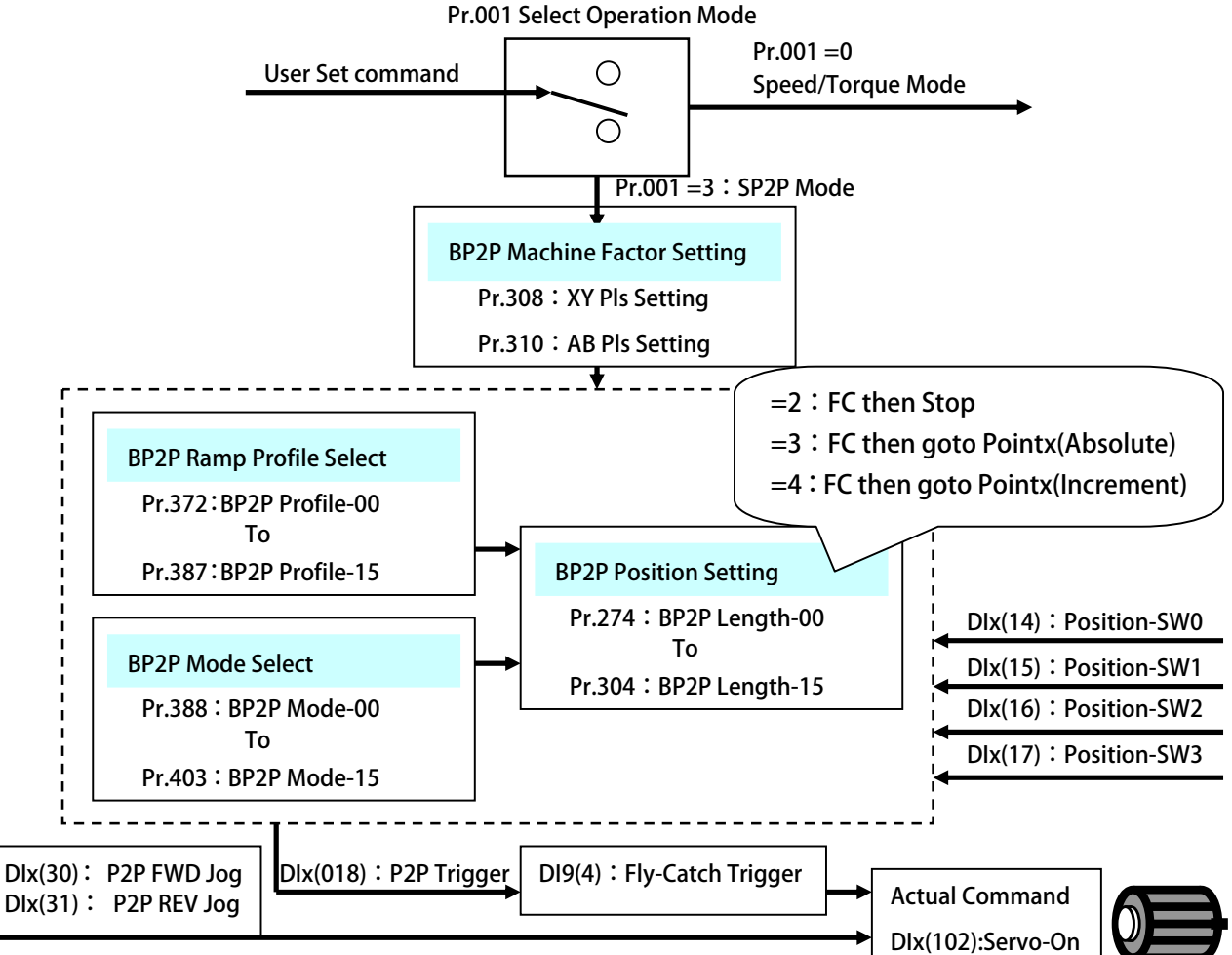

**P2P Other Switch Command**

# <span id="page-32-0"></span>JPS 正頻企業股份有限公司<br>JPS JOINT PEER SYSTEC CORP. advance your life

#### **Goto POINTx(Increment)) 建議設定範例 14.4.6 JMD-FC(FLY-CATCH Then**

**設定前注意事項:** 

- $\bullet$ **驅動器端必需已可以順利進入閉迴路控制,並正常以速度模式,運轉馬達。**
- $\bullet$ **必須先設定機構參數 Pr.308 / Pr.310。**
- JMD-FC 的 DI9(4):Fly-Catch Trigger,必須屬於硬體式信號。
- 若有原點或寸動的需求,請參考 JMD-STD 說明書之 BP2P 章節。
- z **Pr.009:CT4-來源 XY 編碼器計數器的脈波必須是確認屬於正數脈波。**
- 設定 Pr.308=依實際需求設定 → 設定 XY-來源側換算機構每米脈波數。
- 設定 Pr.310=依實際需求設定 → 設定 AB-馬達側換算機構每米脈波數。
- 
- 
- 設定 Pr.408=100
- 
- - 設定 Pr.361=1000 → 設定 第B組-最高速度
	-
	-
- 
- 
- 
- 
- 
- 
- z **設定 Pr.111=60** Æ **設定 DO1 = P2P-P2P Ready 就位**
- z **設定 Pr.112=64** Æ **設定 DO2= SP2P Sync 同步中。**
- 1 **設定完成後,請執行重置復歸。** 
	- 5 **啟動 DI8** Æ **驅動器進入激磁狀態。**
	- ( **DO1 狀態啟動。**
	-
	- Ç **觸發 DI1** Æ **驅動器觸發 P2P,進入 Standby。**
	- **←** 設定 Pr.312=5.0 → 此設定為設定虛擬線速度, 必須在 DI2=OFF 狀態時成立, 若: ※ 追蹤信號採用實際輸入,無須設定此參數,請將MDI2 啟動。
	-
	- Ç **觸發 DI9** Æ **驅動器觸發 Fly-Catch Trigger,啟動同步加速。**
	- **←** 驅動器依據(Line-Speed/2)的斜率,運轉至同步區中…
	- **←** 驅動器到達同步點後,與線速度同速後,DO2 狀態=HiGH。…
	- Ç **觸發 DI5** Æ **驅動器觸發 SP2P Sync 同步結束,結束同步。**
	- **← DO2 狀態=LOW, 驅動器依據 Pr.412 設定, 減速至零速…**
	- ( **程式內部判斷實際位置與 Pr.274 之差異,依 B 組加減速設定,並決定前進或後退至 Pr.274 所設定的位置。**
	- ◆ DO1 狀態關閉。
- 設定 Pr.312=0.0 → 設定 模擬線速度設定値。(僅模擬用,當 DI2=OFF 有效) ● 設定 Pr.388=4 → 設定 位置 00 模式=SP2P 同步增量型-FC then goto Pointx(Increment)
	- **設定 前置量的位置。**
- z **設定 Pr.412=200** Æ **速設定。 設定 前置量的加減**
	- z **設定 Pr.372=1** Æ **設定 位置設定 00-加減速組別選擇=加減速群組-第 B 組** 
		-
	- 設定 Pr.362=200.0 → 設定 第 B 組-Ramp 加減速設定
	- 設定 Pr.363=100.0 → 設定 第 B 組-Jerk 延緩速設定
	- z **設定 Pr.274=100.000** Æ **設定 希望工件停於距離原點位置 100.000 mm 處**
	- z **設定 Pr.061=18** Æ **設定 DI1= P2P-P2P 觸發。**
	- z **設定 Pr.062=84** Æ **設定 DI2= SP2P 線速度開關 ON:實際來源;OFF:虛擬脈波。**
	- $\rightarrow$  設定 Pr.065=5 → 設定 DI5= SP2P Sync 同步結束。
	- z **設定 Pr.068=102** Æ **設定 DI8= Cmd-伺服激磁。**
	- $\bar{\nu}$ 設定 Pr.069=4 → 設定 DI9= SP2P Mark 觸發輸入(限用 DI9),必須是硬體信號。

advance your life

## <span id="page-33-0"></span>JPS 正頻企業股份有限公司

#### **明 14.4.7 JMD-FC(FLY-CATCH Then Goto POINTx(Increment)) 模式動作曲線說**

14.4.7.1 JMD-FC:當同步抓取完成後,實際位置 > POINTx

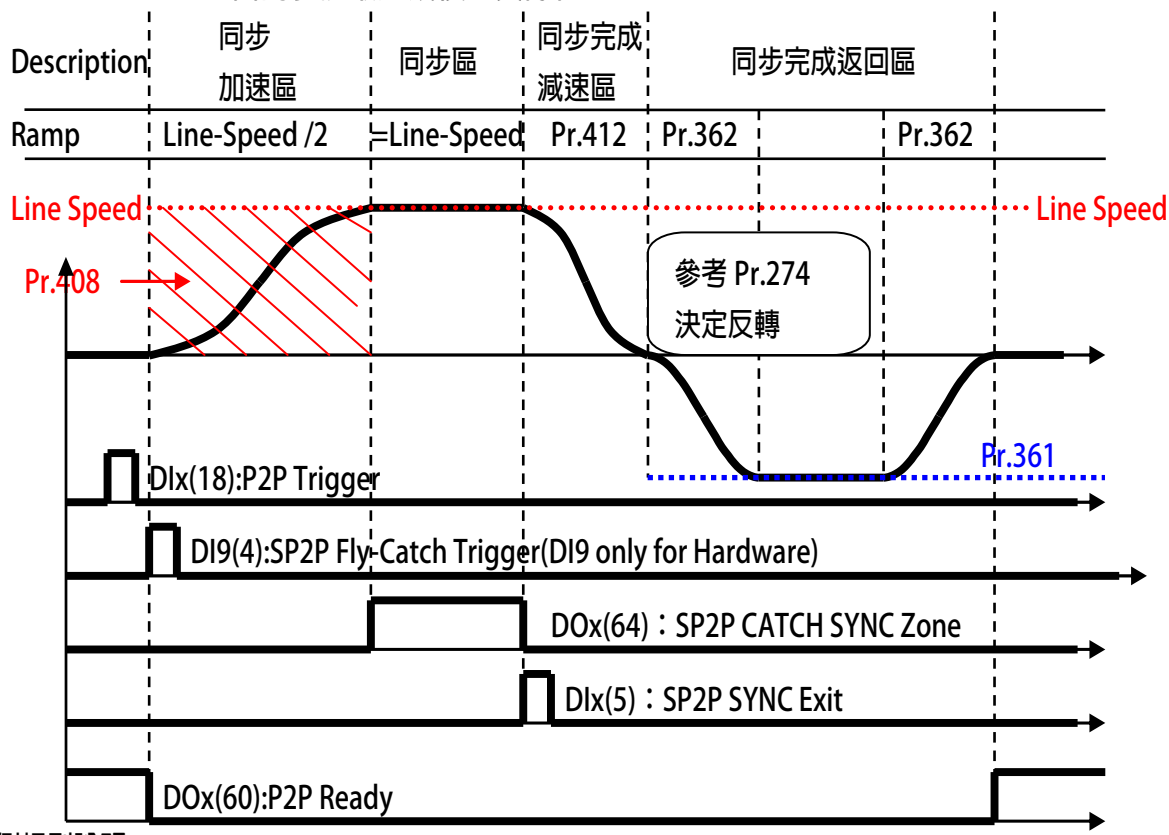

- **※ 範例規則說明:**
- z **Pr.388:位置設定 00-模式選擇** Æ **= 4:P2P FLY-CATCH then Goto-POINTx (Increment)**
- Pr.274:位置設定 00-長度/位置 → 同步完成後,希望到達的目標位置。
- Pr.372:位置設定(加減速組別選擇) → 使用 B 組加減速加減速組別
- **Pr.408:前置量的位置**
- **Ca h Trigger**  z **DI9(4):Fly tc** Æ **必須屬於硬體式信號**
- 

→ 追蹤軸:同步啟始信號到加工啟始位置的距離。

- **※ 動作說明**
- 冨 DIx(18)觸發後,JMD-FC 進入等待 DI9 信號,此時並不會運轉。
- DOx(60)改變成 LOW 狀態。
- 當 DI9(4)个觸發後,JMD-FC 依據當時(Line Speed/2)速度運轉。
- 冨與 Line Speed 同速時,產生 DOx(64)輸出,此時等待 DIx(5)
- 當 Dlx(5) 觸發後,JMD-FC 依據 Pr.412 斜率設定降至零速。
- 判斷現在實際位置與 Pr.274 設定位置,使用 B 組加減速設定,決定前進/後退到 Pr.274 的位置。
- z **DOx(60)改變成 HIGH 狀態。**

**Ps.** 

● 假設 Pr.274=200 mm;JMD-FC 由 DI9 觸發後,到同步完成減速至 0rpm,共運轉了 250 mm, **故同步完成返回區=50 mm,此時 JMD-FC 實際位置=200 mm。** 

<span id="page-34-0"></span>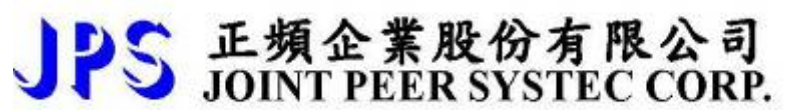

#### **14 .4.4.2 JMD-FC:當同步抓取完成後,實際位置 < POINTx**

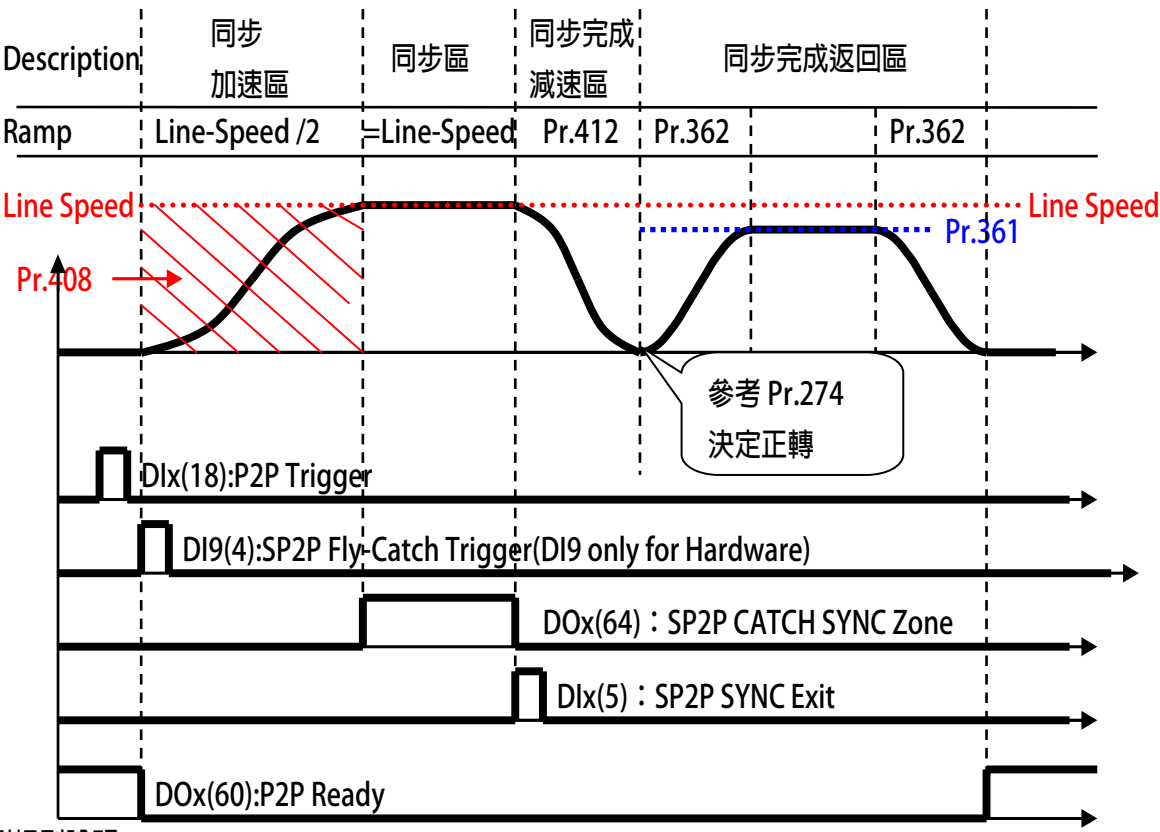

- **※ 範例規則說明:**
- **●** Pr.388:位置設定 00-模式選擇 → = 4: P2P FLY-CATCH then Goto-POINTx (Increment)
- Pr.274:位置設定 00-長度/位置 → 同步完成後,希望到達的目標位置。
- Pr.372:位置設定(加減速組別選擇) → 使用 B 組加減速加減速組別
- 
- DI9(4): Fly Catch Trigger → 必須屬於硬體式信號
- 
- 
- 
- Pr.408:前置量的位置 → 追蹤軸:同步啟始信號到加工啟始位置的距離。
	-

- **※ 動作說明**
- 當 Dlx(18)觸發後,JMD-FC 進入等待 DI9 信號,此時並不會運轉。
- z **DOx(60)改變成 LOW 狀態。**
- 當 DI9(4)个觸發後,JMD-FC 依據當時(Line Speed/2)速度運轉。
- **●** 當與 Line Speed 同速時,產生 DOx(64)輸出,此時等待 DIx(5)
- 當 Dlx(5) 觸發後, JMD-FC 依據 Pr.412 斜率設定降至零速。
- 判斷現在實際位置與 Pr.274 設定位置,使用 B 組加減速設定,決定前進/後退到 Pr.274 的位置。
- z **DOx(60)改變成 HIGH 狀態。**

**Ps.** 

● 假設 Pr.274=400 mm;JMD-FC 由 DI9 觸發後, 到同步完成減速至 0rpm, 共運轉了 250 mm, **故同步完成返回區=150 mm,此時 JMD-FC 實際位置=400 mm。** 

#### <span id="page-35-0"></span>**18. 應用案例**

#### **18.1 同步切台應用**

- 性能優於一般電子式凸輪的方式,經由參數就可以靈活設定以及變化追剪的運轉曲線
- 高速掃描時間100µSec, 以實際偵測材料生產的速度, 進行同步追蹤裁切
- 使用者經由人機介面,可以靈活設定裁切長以及運轉曲線等…
- [可搭配多功能](#page-33-0)圖控軟體SERVO WIN做試車,模擬,監控
- 模擬功能,強大的模擬功能,方便調機試車
- 多組裁切長度設定
- 多種尋原點模式,可搭配多種的機台設計
- 裁切長度切換時,會將當下的裁切長完成後再切換長度,長度轉換中不會有廢料的產生
- 内含立即裁切功能,可立即將不良的管材切除,減少廢料的生成
- **自動切口修正功能,改善切刀在入刀出刀時的誤差**
- **印刷點追認功能,可追認管材的印刷點作裁切**
- 多種監視參數設計不需額外計算,可由人機經由通訊讀出
	- **淮料涑度<Meter/Min>**
	- 進料長度<mm>
	- 鋸/切台車的位置<mm>
	- **鋸/切台車的行程最遠位置<mm>**
	- **實際裁切長度<mm>**

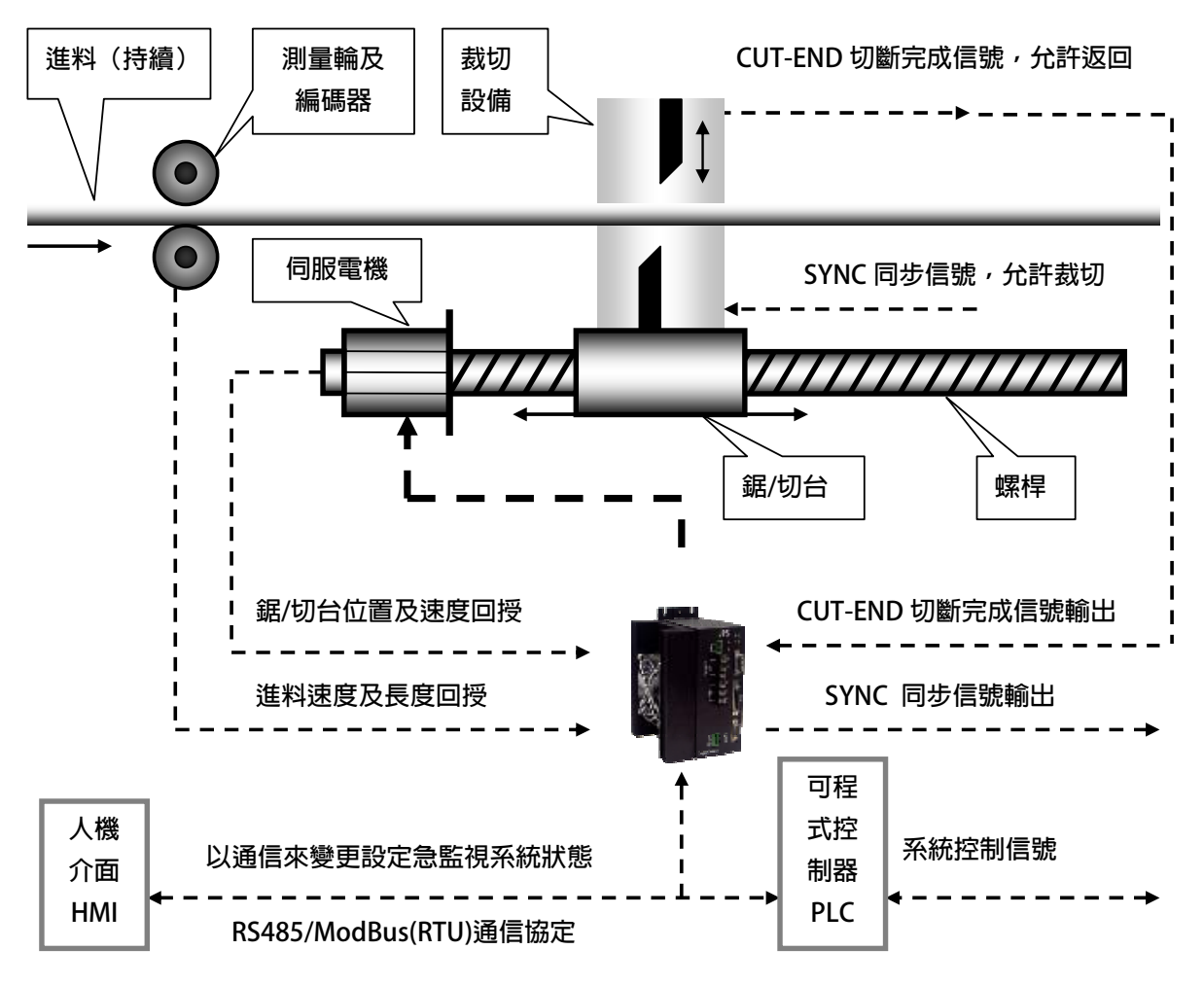

JMD-FS 機型之驅動控制單元内言目動追剪控制功能,適用於化妝品或牙膏軟管壓出機後段之離心刀定長裁切機 、高頻焊管生產線後段之定長鋸切機、斜紋螺旋紙管生產線後段之定長裁切機、PVC 管或異型材擠出機生產線 **後段之定長鋸切機、鋼板定長橫剪機、填裝 / 注裝機、或其它需要隨著工件移動之專用加工設備。** 

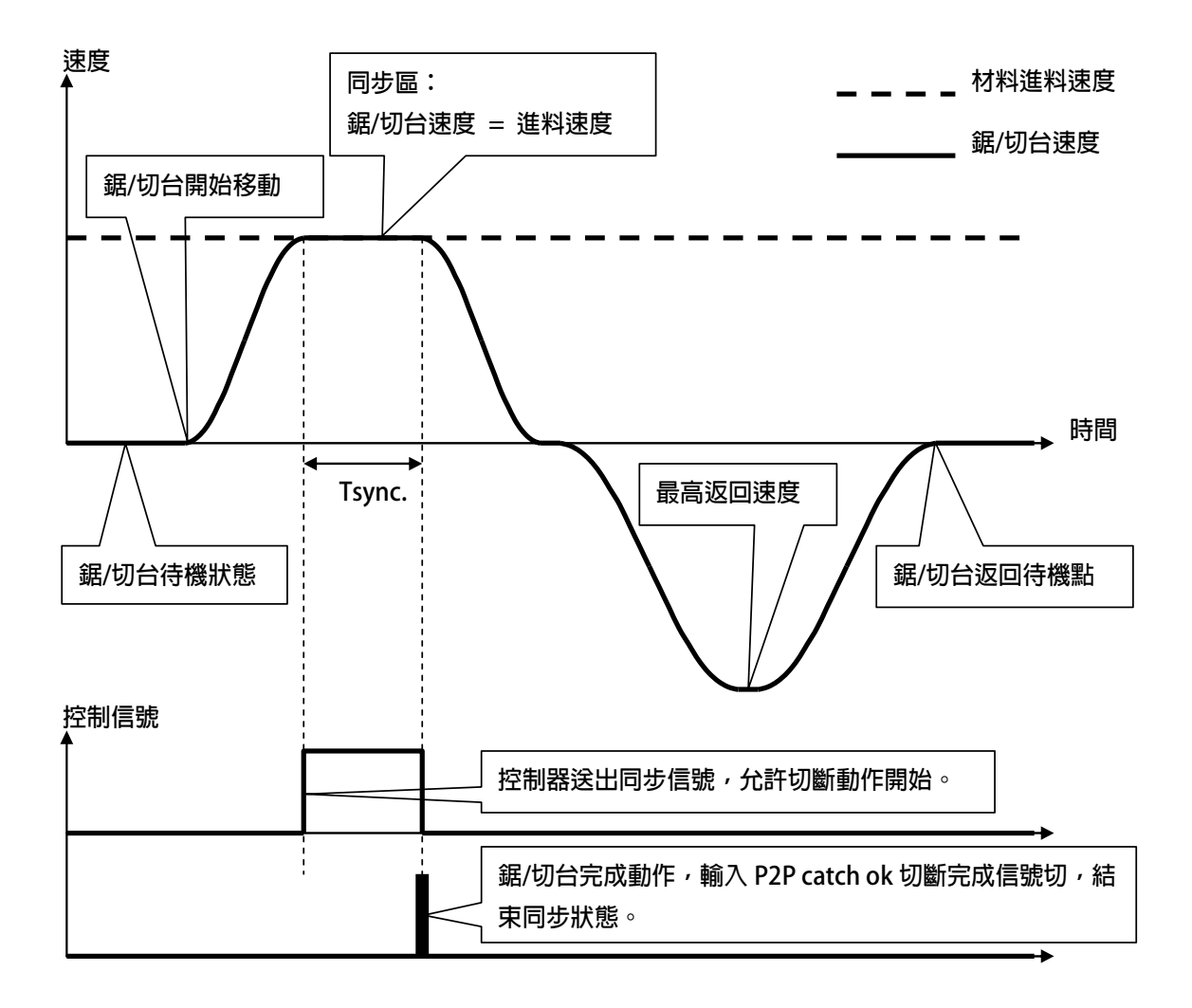

### <span id="page-37-0"></span>**18.2 紙管同步裁切切台應用**

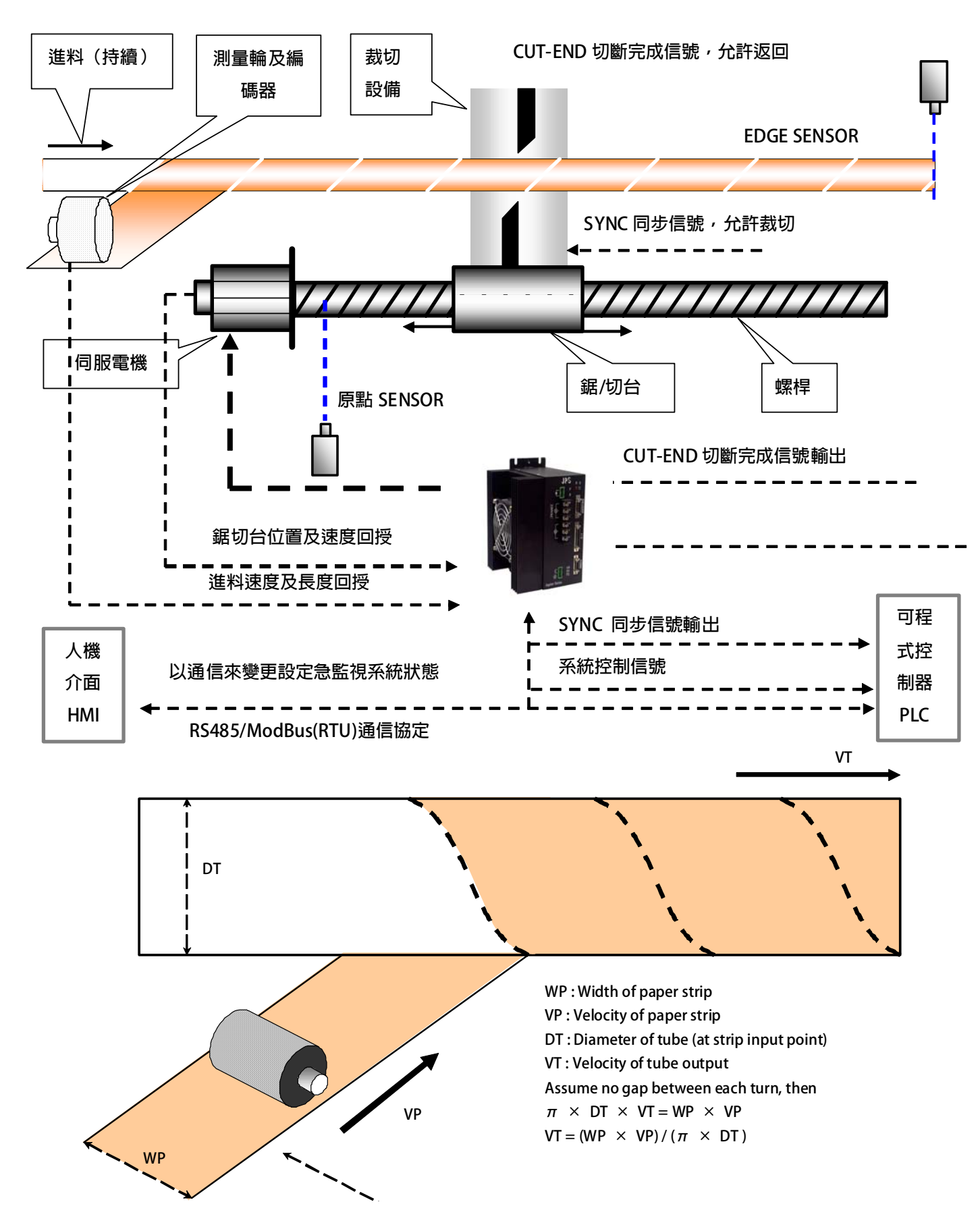

 **自動切口修正功能:** 

 **內含自動切口修正功能,只需要簡單的參數設定就能改善切刀在入刀出刀時的同步誤差誤差** 

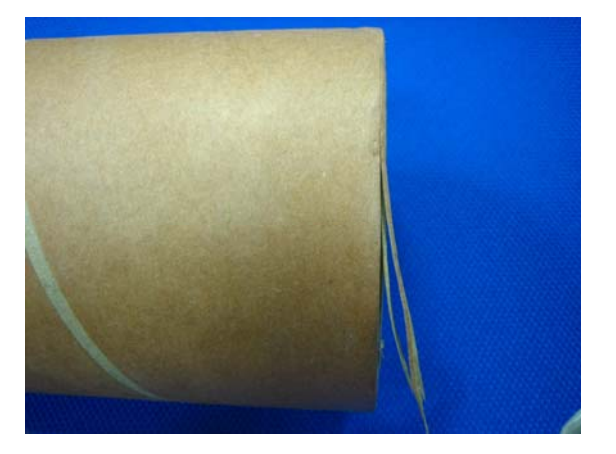

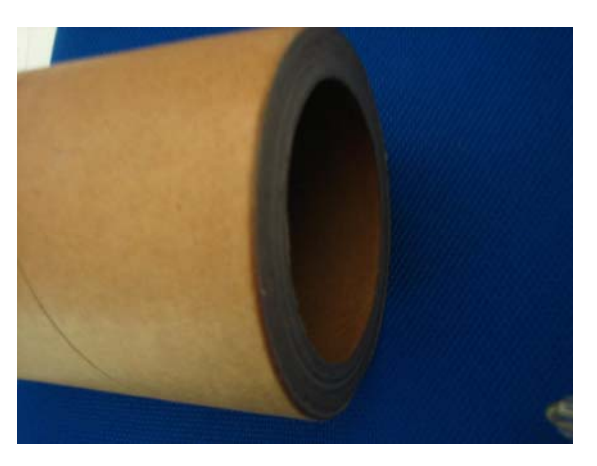

**切口自動校正前 いっぱん しゅうしょう しゅう** 切口自動校正後

- ☆ 性能及穩定性優異,獲得世界紙管大廠CORENSO的中國、 韓國等地廠區使用。
- **☆ 此機型之功能可媲美市面上,MKS-150 Motion Controller。**
- **☆ 功能非一般低階的凸輪式飛剪系統可比較。**
- **☆ 國產機種的價格進口機的性能。**

### <span id="page-39-0"></span>**18.3 間歇式標籤印刷機**

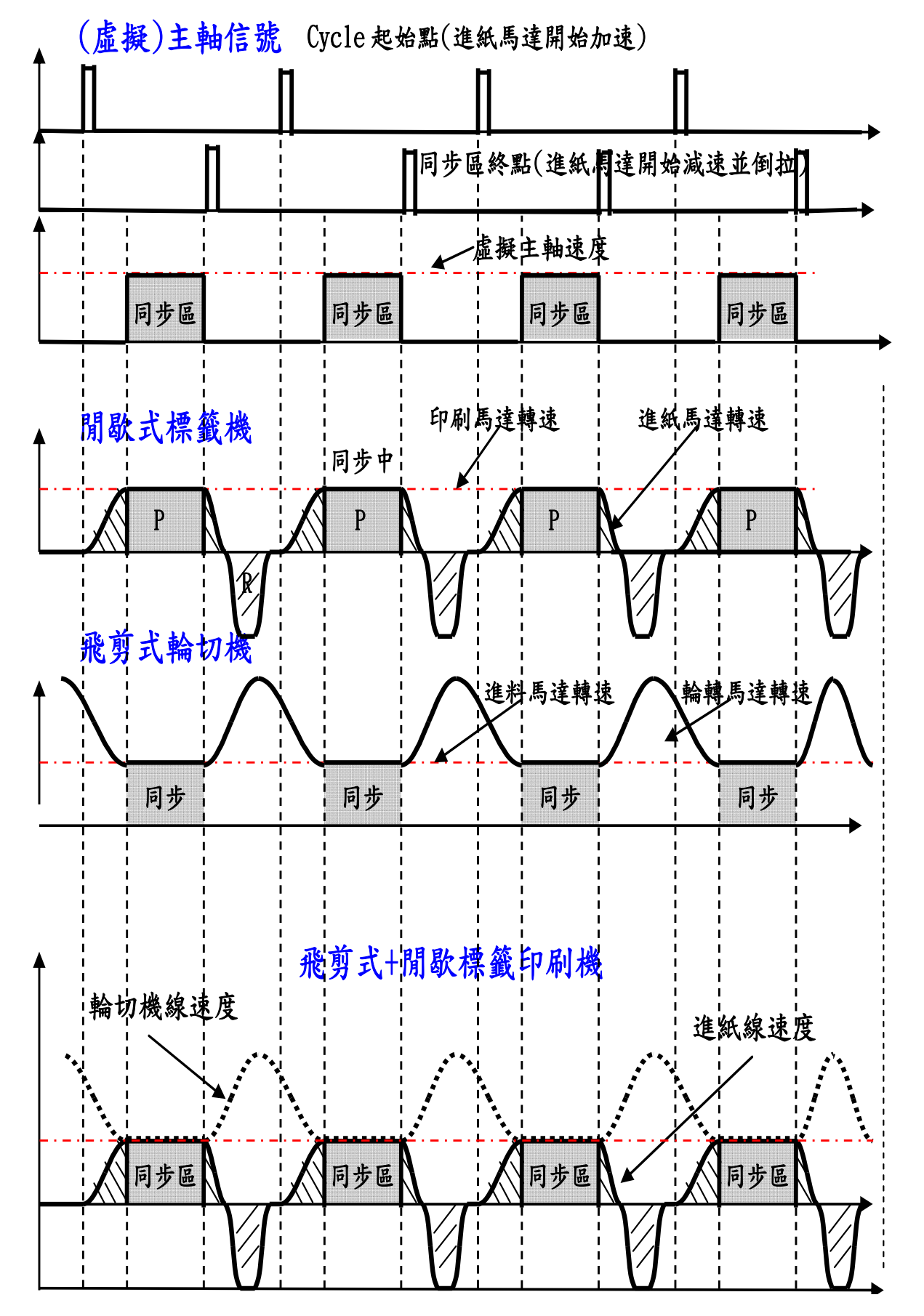

**www.jps.com.tw 39**

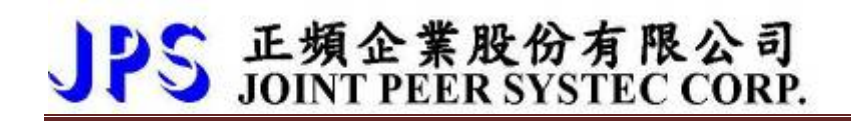

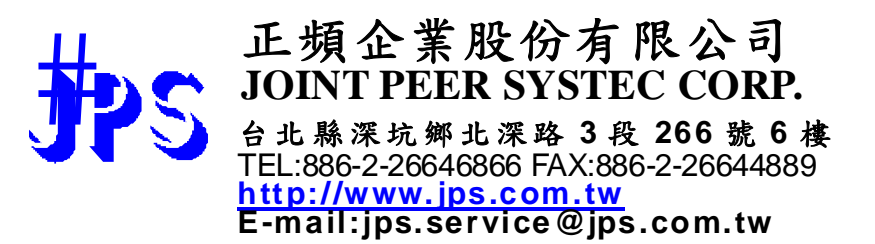